# **Android** 点播回放 **Core SDK**

- **[Demo](https://git2.baijiashilian.com/open-android/VideoPlayer2.0Demo)** 地址
- **[JavaDoc](http://open-android.git2.baijiashilian.com/BJLiveCore-Android/)** 地址
- Platform: API 21+
- CPU: ARM-v7a, ARM64-v8a
- IDE: **[Android Studio](https://developer.android.com/studio/index.html)** Recommend
- [Change Log](https://git2.baijiashilian.com/open-android/VideoPlayer2.0Demo/-/releases)
- 点播[3.X SDK](https://dev.baijiayun.com/wiki/detail/65) 文档、回放 [3.X SDK](https://dev.baijiayun.com/wiki/detail/66) 文档

## **1.** 简介

百家云 Android 点播回放 core sdk 是一个集点播和回放于一体 的无 UI 纯实现的代码集,点播功能包括在线视频、离线下载、离 线播放。回放功能依赖点播播放器之外还包含PPT、聊天消息等 模块,同时也支持离线下载和播放,百分百还原直播场景。

## **1.1.** 功能描述

SDK 支持Android5.0 (api level 21) 及以上

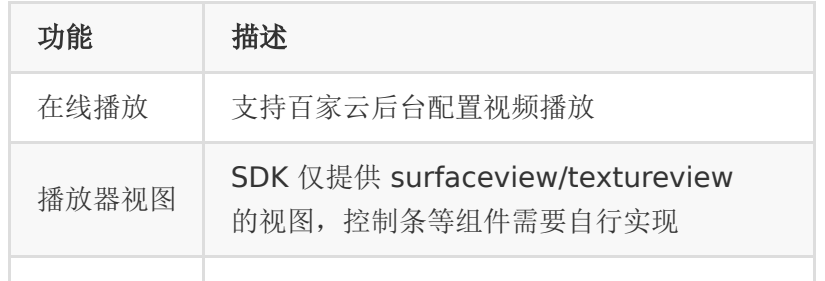

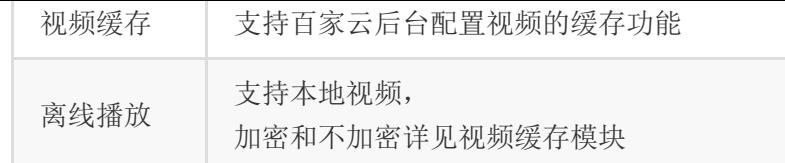

# **2.** 快速集成

## **2.1.** 添加 **maven** 仓库

从 4.0 SDK 起, 引入了新的 nexus.baijiayun.com 仓库。

gradle 7.1 及以上

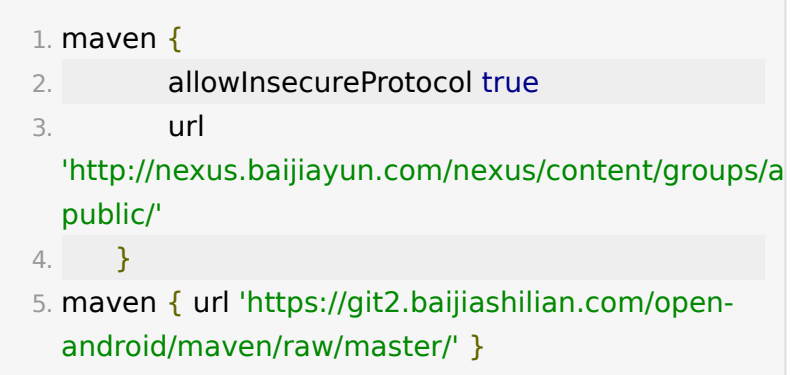

gradle 7.1 以下

- 1. maven {url 'http://nexus.baijiayun.com/nexus/content/groups/a public/'}
- 2. maven { url 'https://git2.baijiashilian.com/openandroid/maven/raw/master/' }

# **2.2.** 版本号说明

版本号格式为 大版本.中版本.小版本[-alpha(测试版 本)/beta(预览版本)] :

- 测试版本和预览版本可能不稳定,请勿随意尝试。
- 小版本升级只改 BUG、UI 样式优化,不会影响功能。
- 中版本升级、修改功能,更新 UI 风格、布局,会新增 API、 标记 API 即将废弃, 但不会导致现有 API 不可用。
- 大版本任何变化都是有可能的。

首次集成建议选择最新正式版本(版本号中不带有 alpha 、 beta 字样),版本升级后请仔细阅读

## **2.3.** 添加依赖

最新版本请点击自取, Releases · Open Android / [VideoPlayer2.0Demo · GitLab](https://git2.baijiashilian.com/open-android/VideoPlayer2.0Demo/-/releases)

1. implementation'com.baijia.player:VideoplayerCore:4

## **2.4.** 初始化 **SDK**

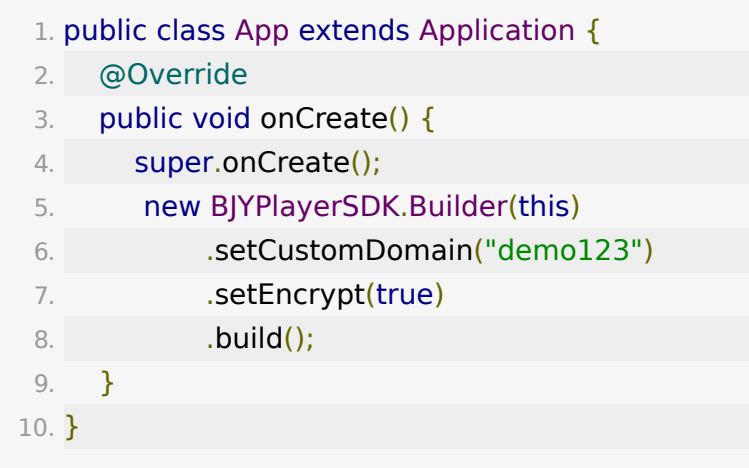

设置开发者模式。开发者模式开启后会打印关键日志、显示 播放器调试模板,方便开发, 正式发版建议关掉

1. /\*\*

- 2. \* 设置开发者模式
- 3. \* @param isDevelopMode true 设置为开发者模式
- 4. \* @return
- 5.  $*$ /
- 6. public Builder setDevelopMode(boolean isDevelopMode)
- 设置专属域名。专属域名从百家云账号中心获取,传入规 则: 例如专属域名为 demo123.at.baijiayun.com, 则前 缀为 demo123, 参考 [专属域名说明。](http://dev.baijiayun.com/default/wiki/detail/54)

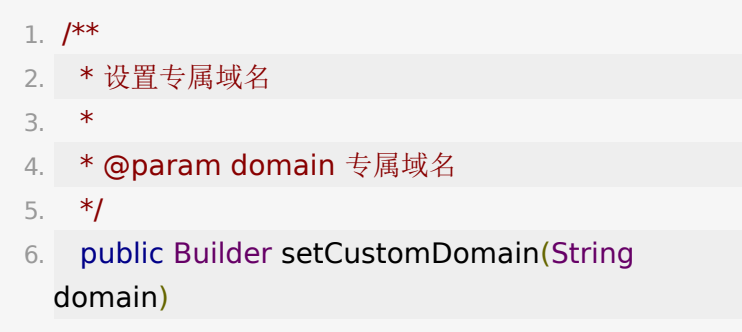

设置是否加密,对在线播放和下载均有效

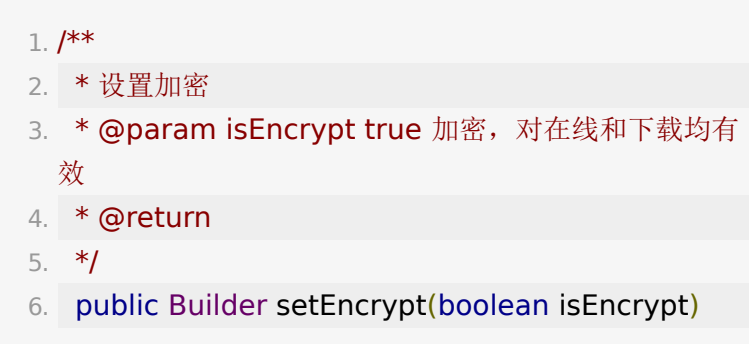

设置是否解析 user 相关信令(默认未开启)

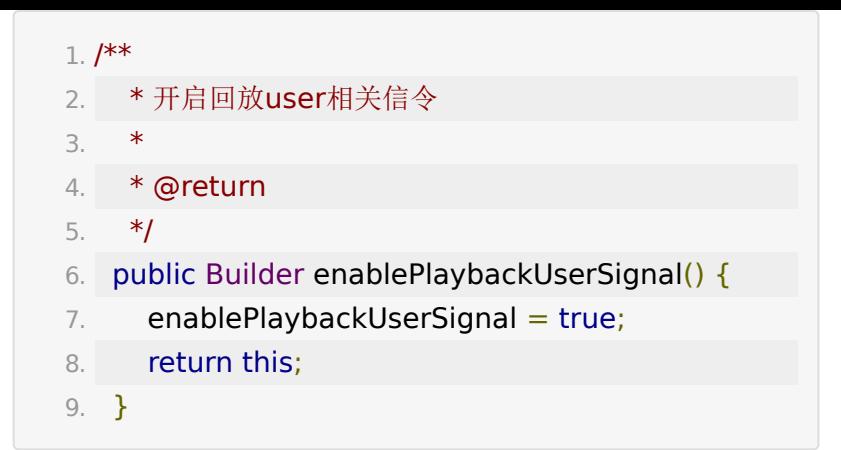

设置静态课件压缩尺寸,默认1080,取值范围 [720,4096]。

取值越大压缩精度越小,图片越清晰,内存占用越大。

1. BJYPlayerSDK.STATIC\_PPT\_DEFAULT\_SIZE = 1080;

设置是否禁用动态 PPT,默认开启。 静态课件为一张张图片,动效课件为 webview 支持课件动 效。

> 1. // false 允许动态课件, true 强制走静态课件。 2. BJYPlayerSDK.DISABLE\_ANIM\_PPT = false;

## **3.** 点播部分

快速跑通点播功能分为以下几个步骤:

## **3.1.** 播放视频

### **3.1.1.** 创建播放器

通过 VideoPlayerFactory 构造播放器, 示例代码如下, 请按 需配置。

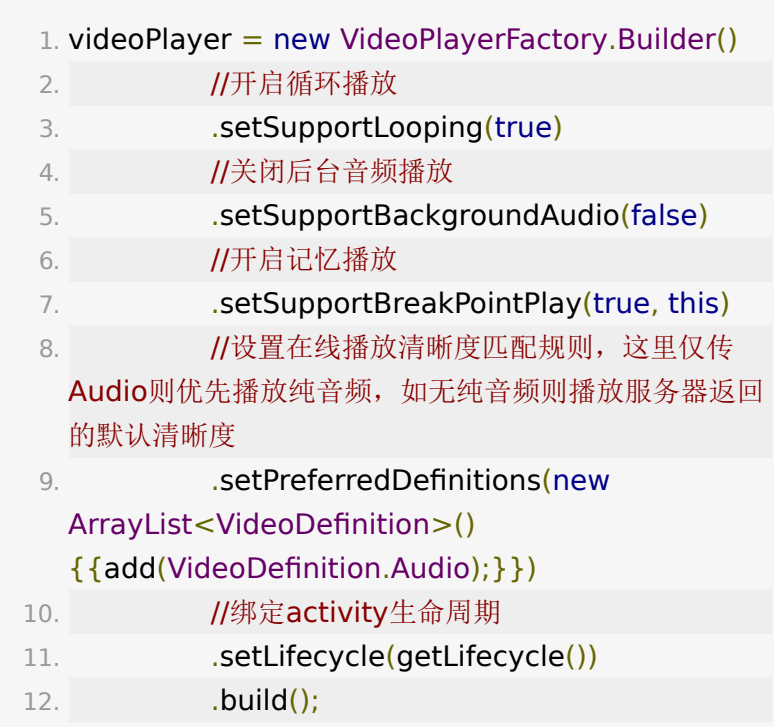

上述 API 说明见 [4.1](#page-8-0) 节。

IBJYVideoPlayer 仅实现播放器相关逻辑, 视频展示需要结合 3.1 节中 BJYPlayerView 显示。

#### **3.1.2.** 创建视频播放视图

Java 代码初始化

1. BJYPlayerView playerView =

findViewById(R.id.activity\_new\_video\_fl);

- 2. videoPlayer.bindPlayerView(playerView);
- 3. //设置视频渲染载体,需在bindPlayerView之后设置。 **默认 surfaceView**
- 4. playerView.setRenderType(IRender.RENDER\_TYPE\_S

```
5. //设置视频画面裁剪方式, 默认16: 9
```
- 6. playerView.setAspectRatio(AspectRatio.AspectRatio
- xml 初始化

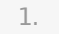

<com.baijiayun.videoplayer.widget.BJYPlayerView

- 2. android:id="@+id/activity\_new\_video\_fl"
- 3. android:layout\_width="match\_parent"
- 4. android: layout height="200dp"
- 5. app:render type="surface view"
- 6. app:aspect\_ratio="fit\_parent\_16\_9"
- $7.$  />

**BJYPlayerView** 是视频播放控件, 继承自FrameLayout。对 外可设置实际的渲染载体(surfaceView或textureView), 默认 使用 surfaceView。可设置视频界面裁剪方式,分别有如下五 种:

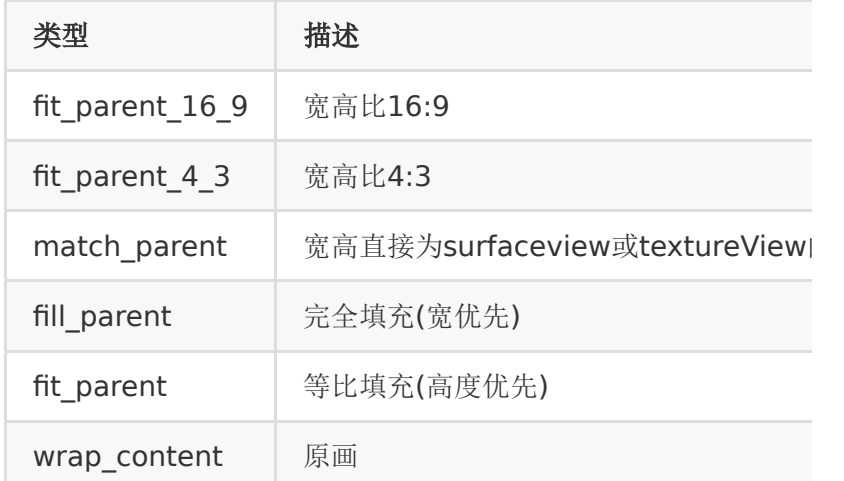

#### **3.1.3.** 播放器绑定视图

#### 1. IBJYVideoPlayer

videoPlayer.bindPlayerView(playerView);

```
IBJYVideoPlayer 持有 BJYPlayerView 视图进行视频播
放。
```
### **3.1.4.** 绑定视频源

• 传入 videoId 和 token, 播放在线视频

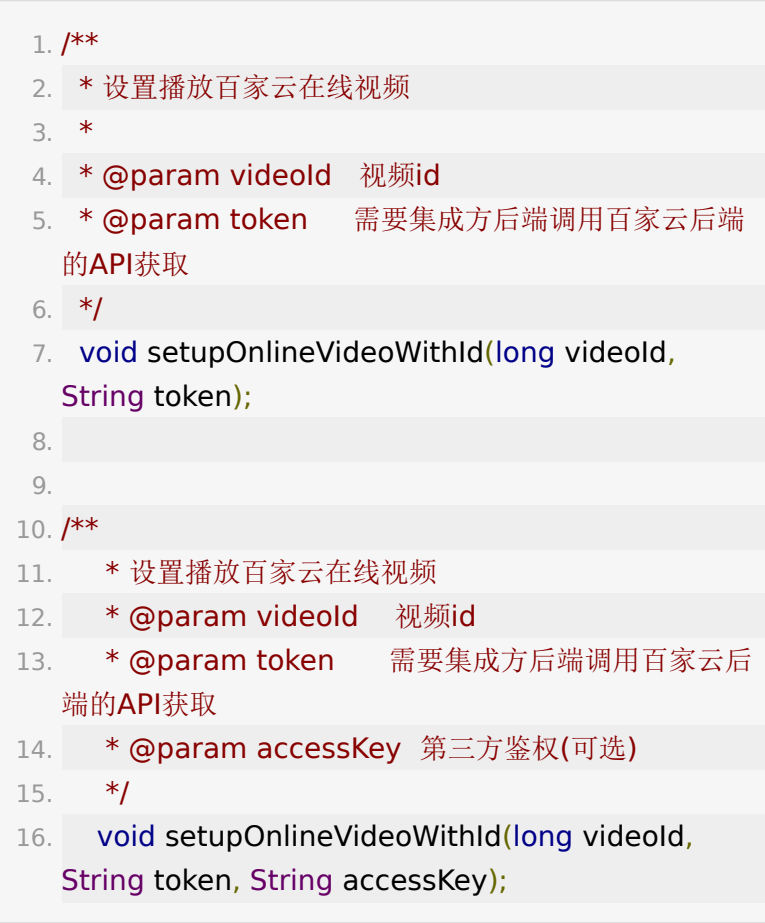

• 传入本地视频对应的 DownloadModel, 播放本地视频

```
1. /**
2. * 设置播放百家云下载的本地视频(支持记忆播放)
3. *
4. * @param downloadModel 百家云下载的model
```
5.  $*$ / 6. void setupLocalVideoWithDownloadModel(DownloadMod downloadModel);

设置完视频源之后会自动播放视频。

## **3.2.** 设置播放器

### <span id="page-8-0"></span>**3.2.1.** 设置播放器参数

IBJYVideoPlayer 对外提供一系列 setter 函数设置播放器的 行为,如下

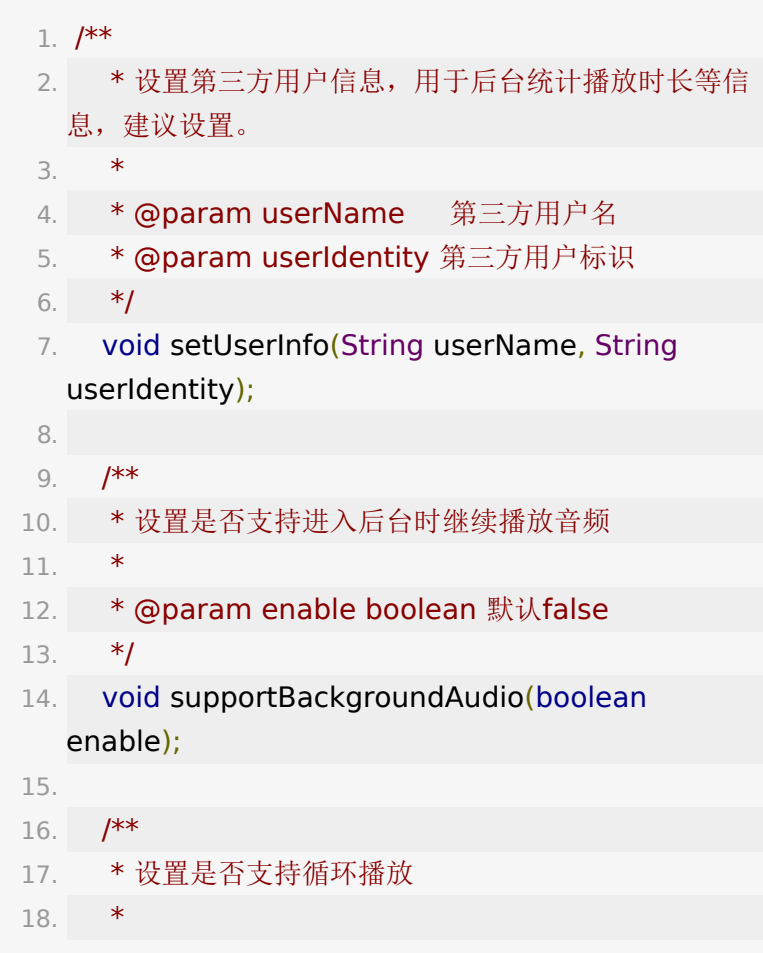

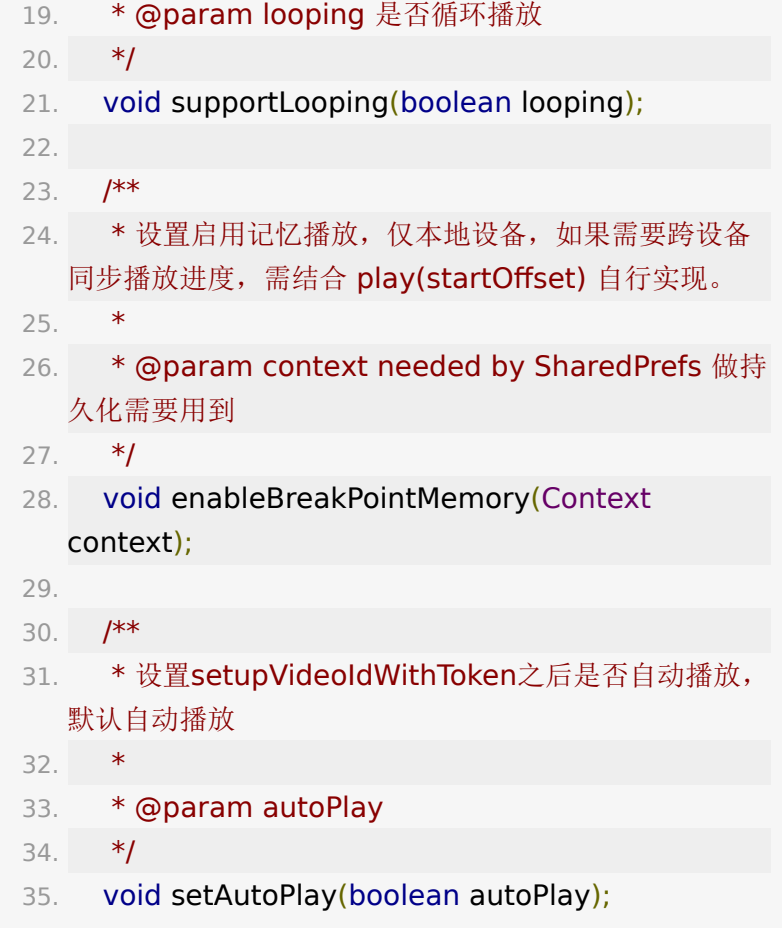

## **3.2.2.** 获取播放器状态

**IBJYVideoPlayer** 提供了如下一系列 getter 函数获取播放器 状态。

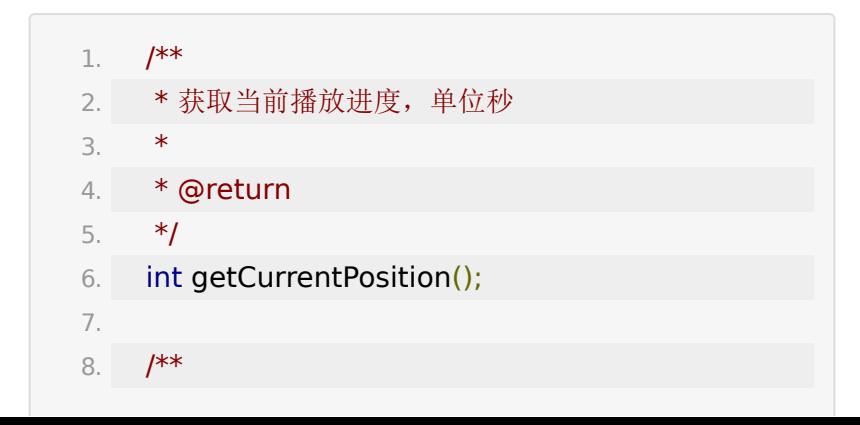

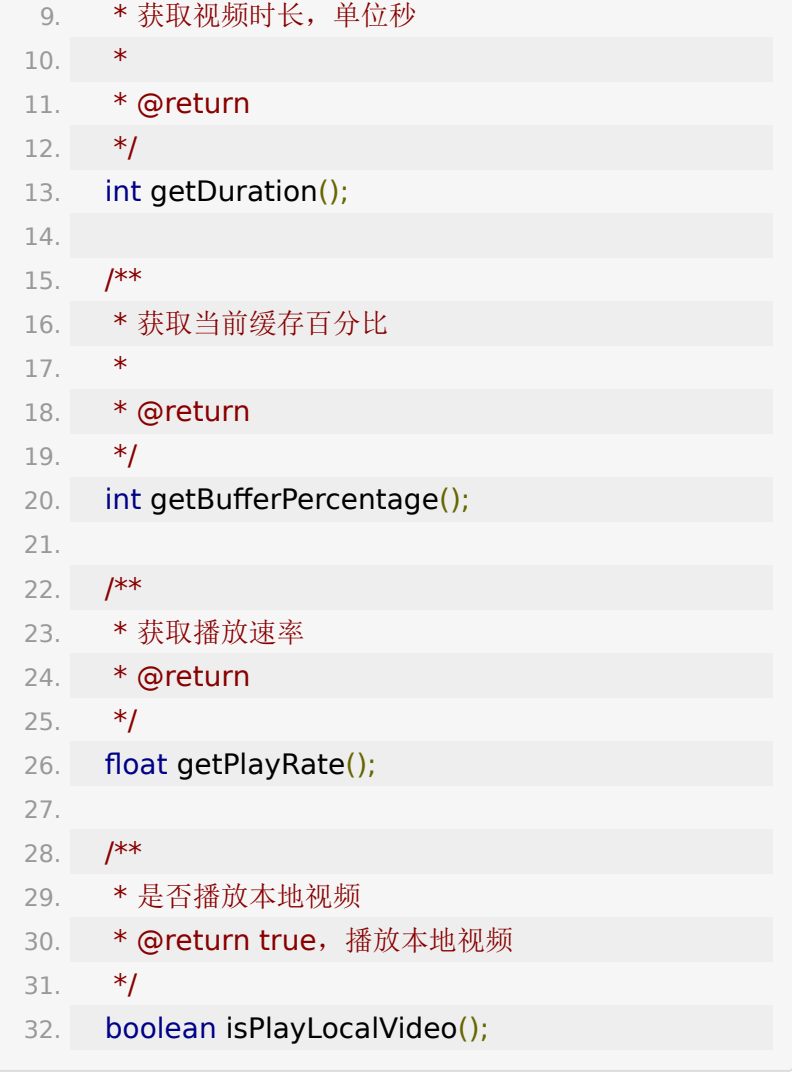

### 其中 [PlayerStatus](#page-42-0) 为播放器状态, 见 PlayerStatus。

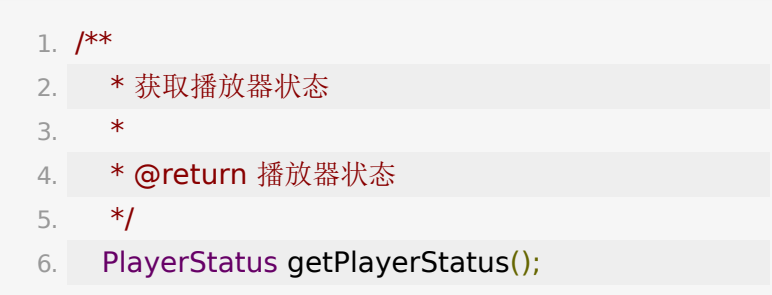

获取视频源信息, 由服务端返回, BJYVideoInfo 字段介绍见 [BJYVideoInfo](#page-43-0)。

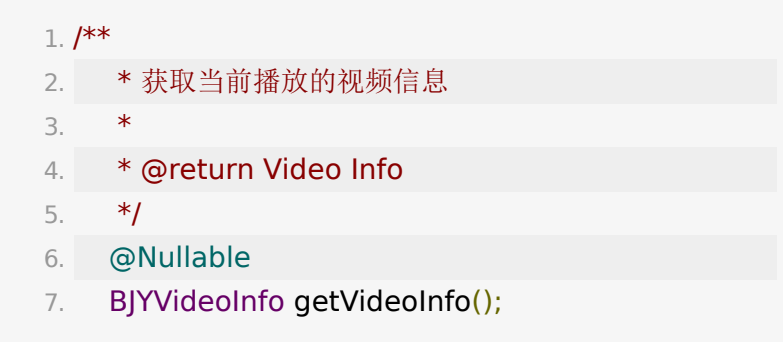

## **3.2.3.** 视频控制

IBJYVideoPlayer 对外提供一系列 API 控制视频播放状态,播 放、暂停、快进、快退、切换清晰度、倍速播放。

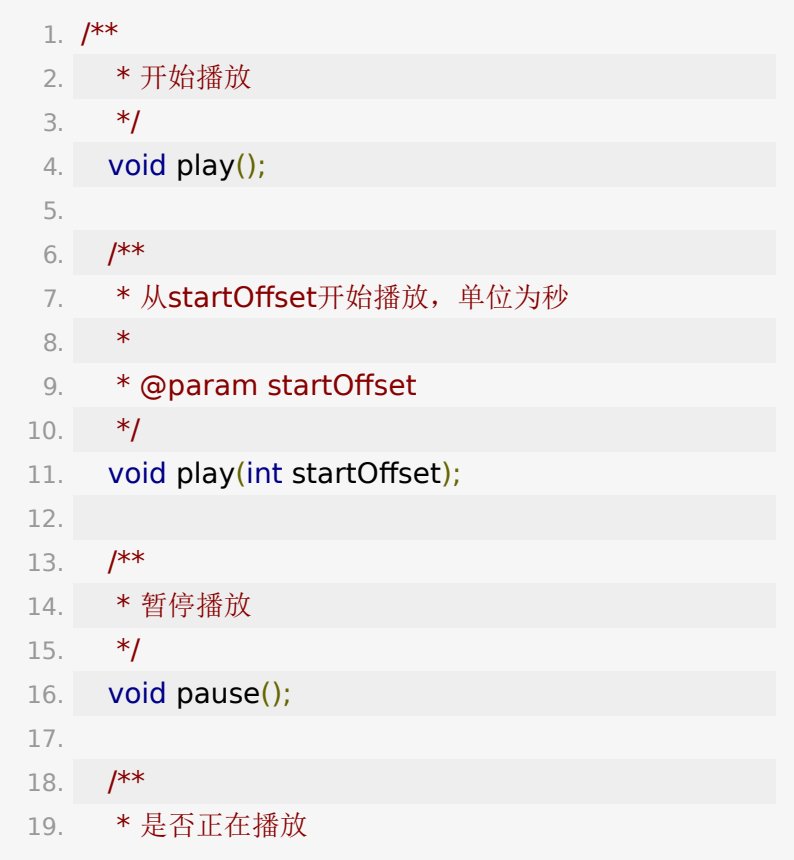

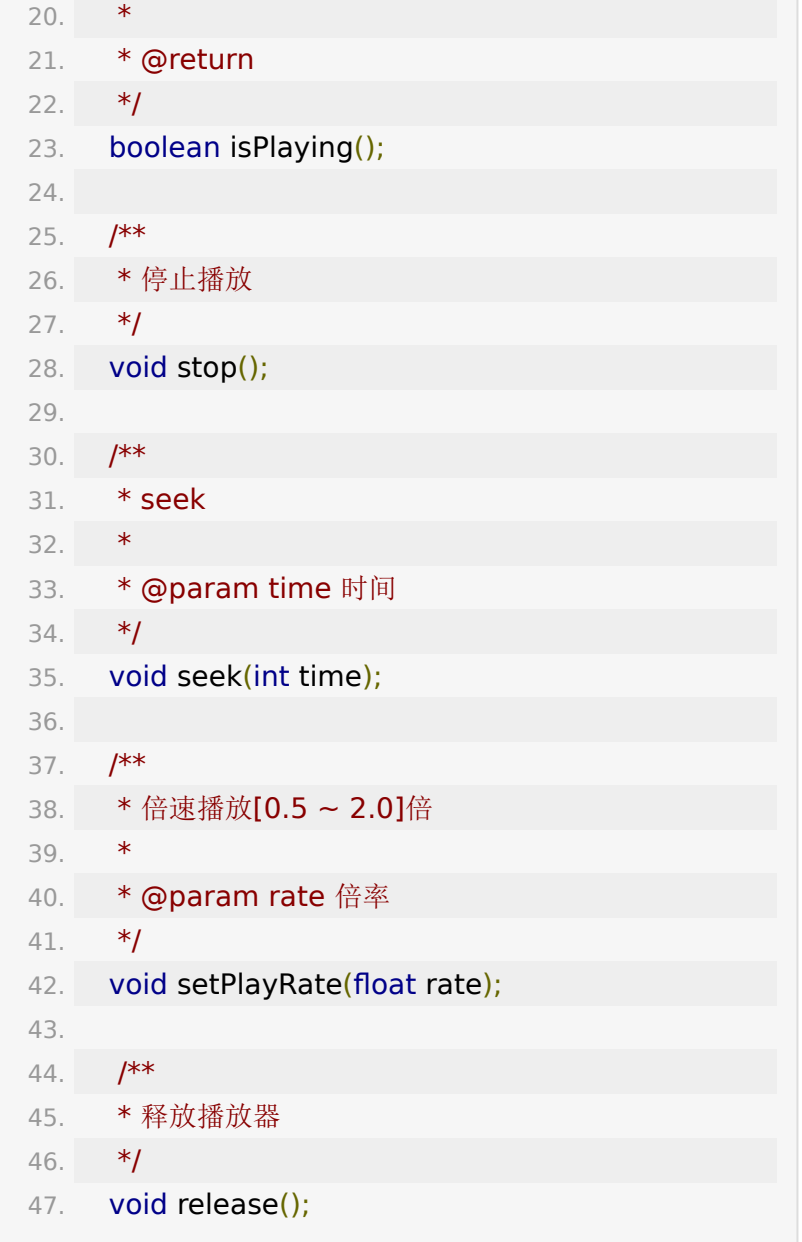

设置清晰度播放优先级,可自定义规则,如

1. //清晰度匹配规则,720P>超清>高清>标清>1080P>音 频 2. private List<VideoDefinition> preferredDefinitionList = new ArrayList<>

(Arrays.asList(VideoDefinition.\_720P,

3. VideoDefinition.SHD, VideoDefinition.HD, VideoDefinition.SD, VideoDefinition.\_1080P, VideoDefinition.Audio));

```
1. /**
2. * 设置清晰度偏好
3. * 优先使用此列表中的清晰度播放在线视频, 优先级
 按数组元素顺序递减
4. *
5. * @param definitions 清晰度列表
6. */
7. void
 setPreferredDefinitions(Iterable<VideoDefinition>
 definitions);
```
切换清晰度,definition 需要从

videoplayer.getVideoInfo().getSupportedDefinitionList() 选取。

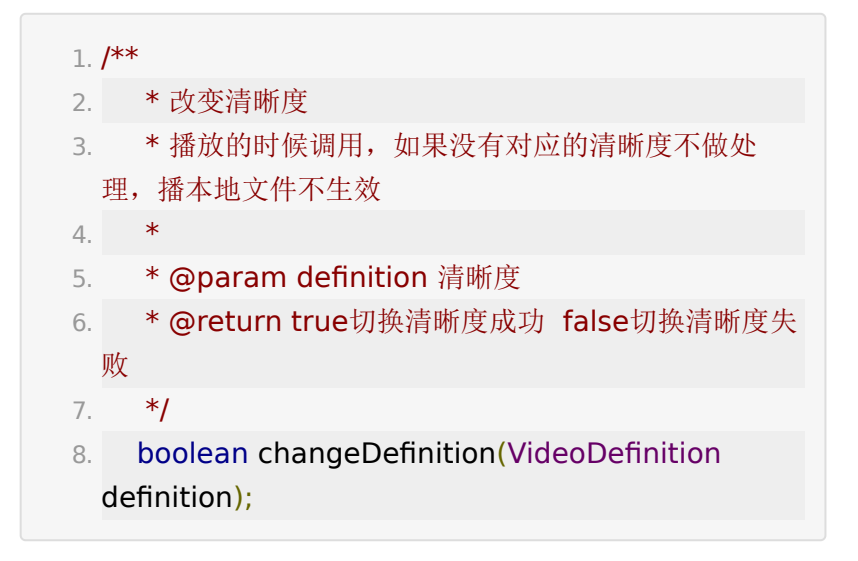

### **3.3.** 设置监听

### **3.3.1.** 监听播放器状态

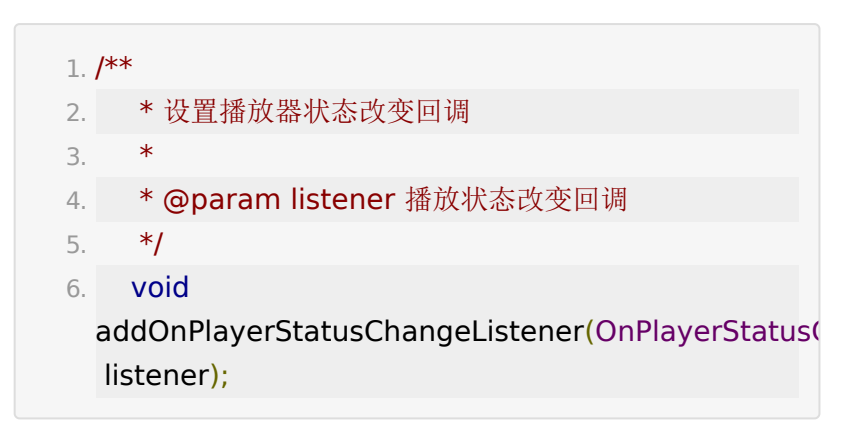

可以在这个回调里根据播放器状态处理一些逻辑,如

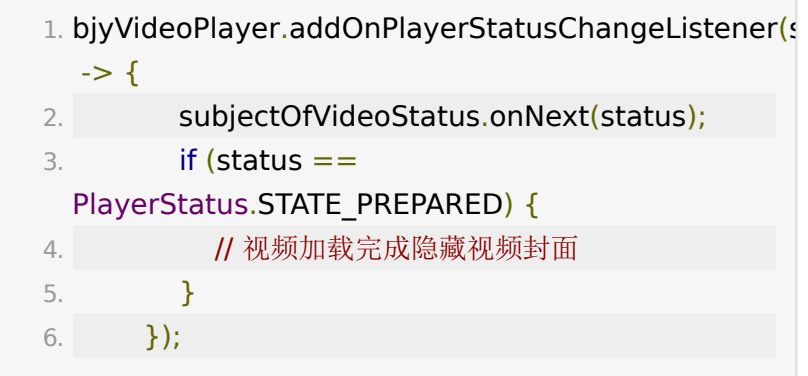

#### **3.3.2.** 监听播放器进度

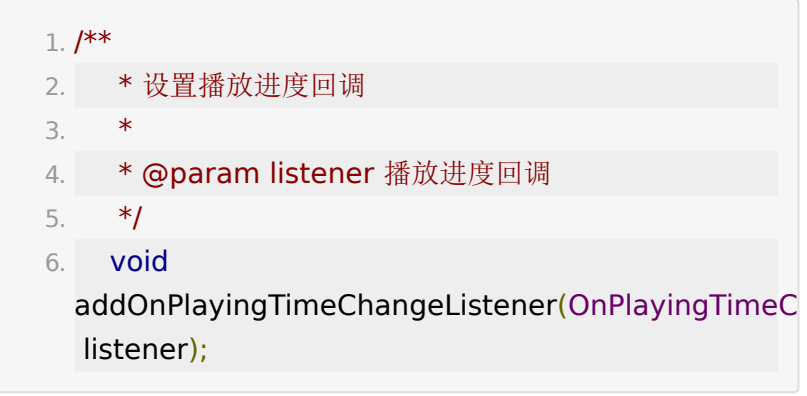

for example:

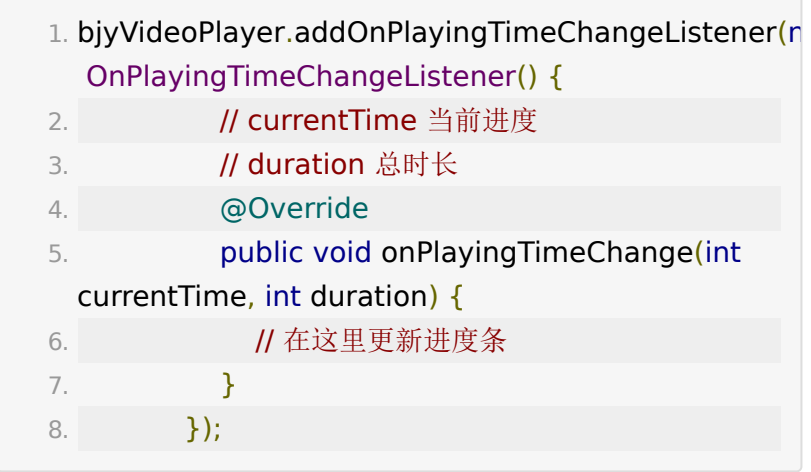

## **3.3.3.** 监听 **seek** 结束

因为关键帧的原因, seek 结束起播的播放时间可能与预期相差 1~2 秒。

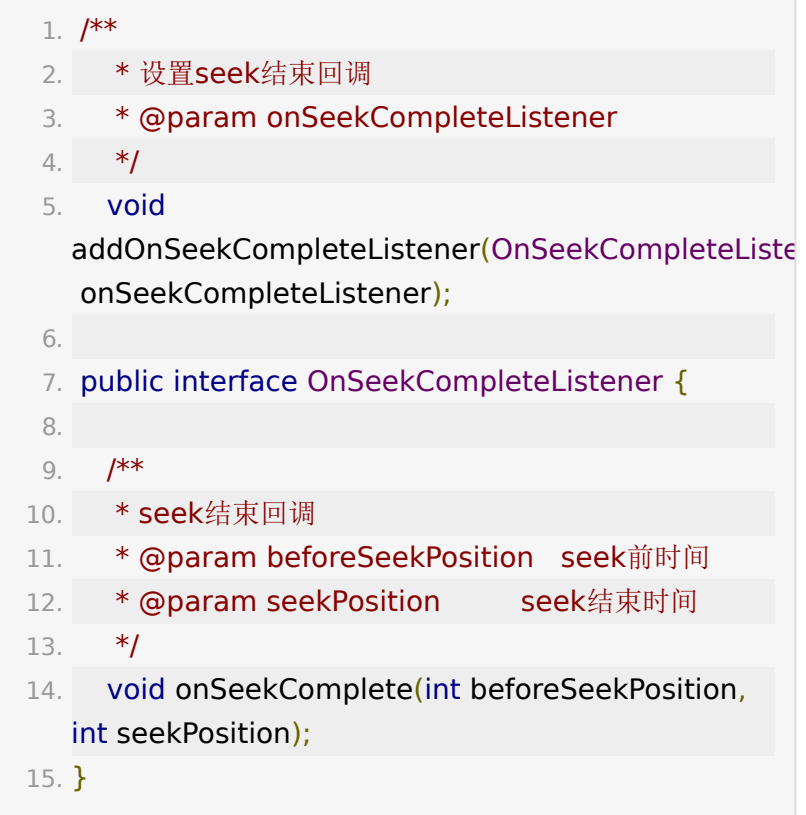

### **3.3.4.** 监听播放器出错

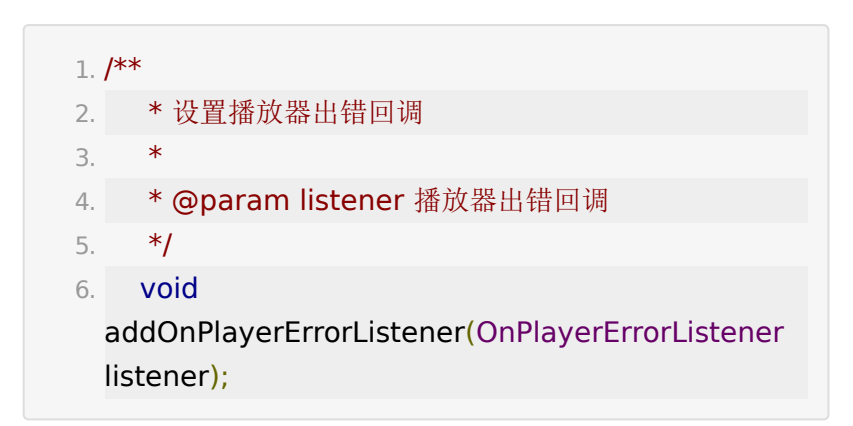

### **3.3.5.** 监听 **token** 失效

token 有时效,超过限定时间 token 即失效,可以在此回调中监 听处理。

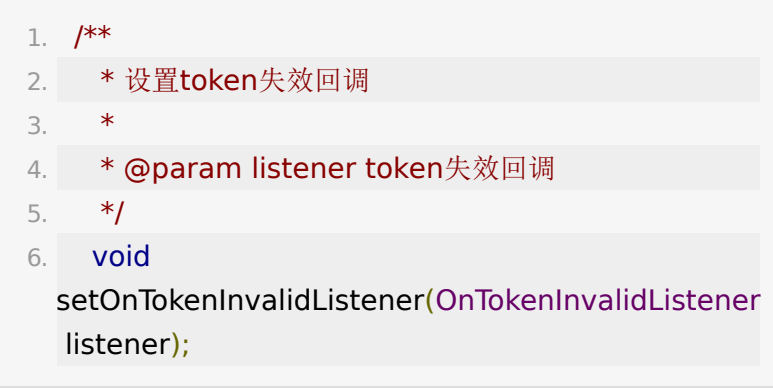

#### for example:

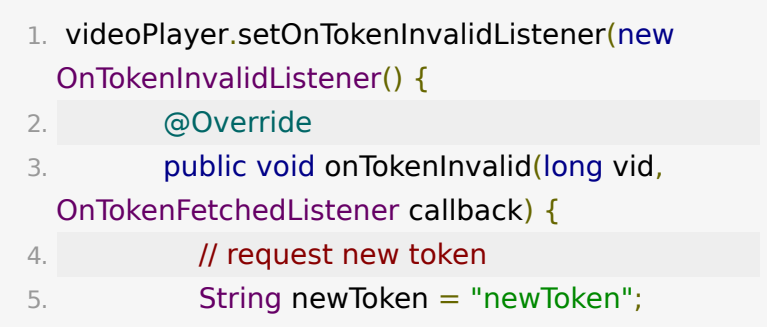

```
6. 
 videoPlayer.setupOnlineVideoWithId(vid,
 newToken);
7. }
8. });
```
## **3.4.** 其它功能

### **3.4.1.** 点播评论

参考[点播评论获取](https://dev.baijiayun.com/wiki/detail/4#-h5-55)token接口 获取 token。

注意:启用点播评论功能还需要后台开启配置项,可通 过 IBJYVideoPlayer.isEnableVideoComment() 查询是否已 配置。

注:点播评论相关的token传入一致使用"Bearer \$token"

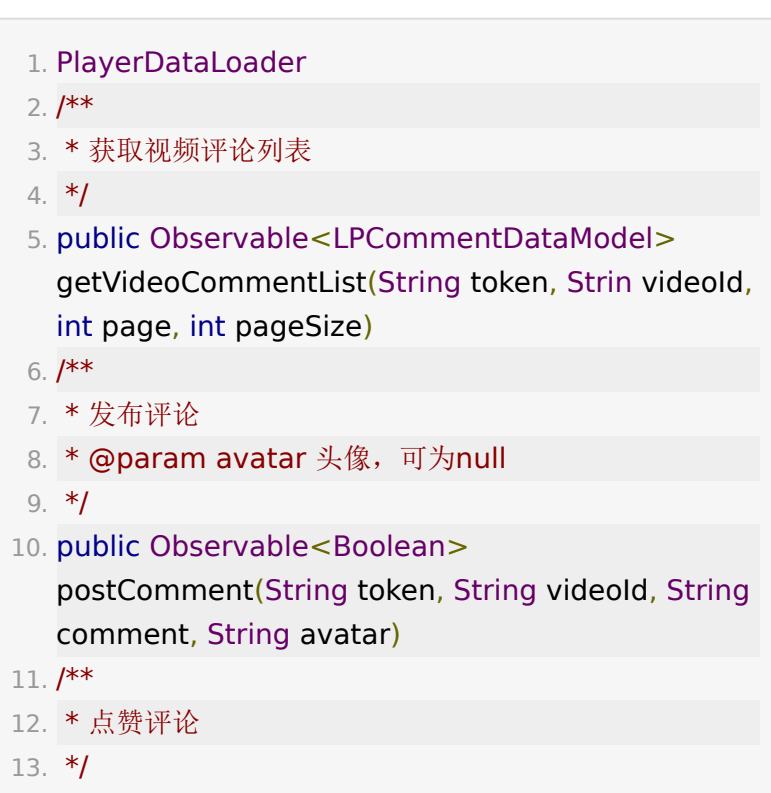

14. public Observable<Boolean> likeComment(String token, String videoId, String commentId, boolean isLike)  $15. / **$ 16. \* 删除评论 17. \*/ 18. public Observable<Boolean> deleteComment(String token, String videoId, String commentId)

#### **3.4.2.** 自定义水印

播放器内部会读取后台配置的水印,也可以自行通过以下 API 设 置自定义水印:

- 1. BJYPlayerSDK.waterMark = new VideoItem.WaterMark();
- 2. // 左上角显示
- 3. BJYPlayerSDK.waterMark.pos = LPConstants.LPPosition.LEFT\_TOP;
- 4. BJYPlayerSDK.waterMark.url = "https://img1.baidu.com/it/u=1890390320,3399874 w=1422&h=800";

注:水印大小跟随视频窗口动态调整

## **4.** 回放部分

回放模板依赖点播播放器,同时包含一套信令处理逻辑,通过暴 露特定接口实现课件翻页、聊天信息、画笔绘制、在线人员等模 块。简言之,回放 = 点播播放器 + ppt + 聊天信息 + 在线人员 信息。

快速跑起回放流程,分为以下步骤:

**4.1.** 快速集成

**4.1.1.** 创建播放器

参考 3.1 节。

#### **4.1.2.** 创建 **PBRoom**

PBRoom 是对回放房间的抽象接口,包含进房间、绑定播放 器、暴露信令处理后的各种信息接口。

BJYPlayerSDK.newPlayBackRoom() 提供了多个重载的实 现,轻松获取多个场景下的回放房间 PBRoom 实例。

#### 普通回放

1. PBRoom mRoom  $=$ BJYPlayerSDK.newPlayBackRoom(this, classId, classToken);

参数说明如下:

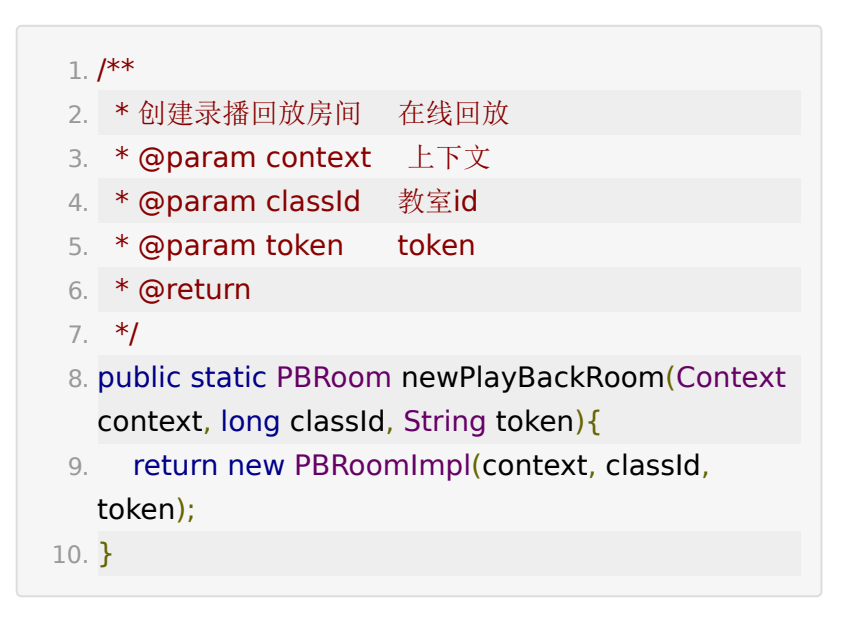

#### 长期课回放

```
1. PBRoom mRoom =
 BJYPlayerSDK.newPlayBackRoom(this, classId,
 sessionId, classToken);
```
参数说明如下:

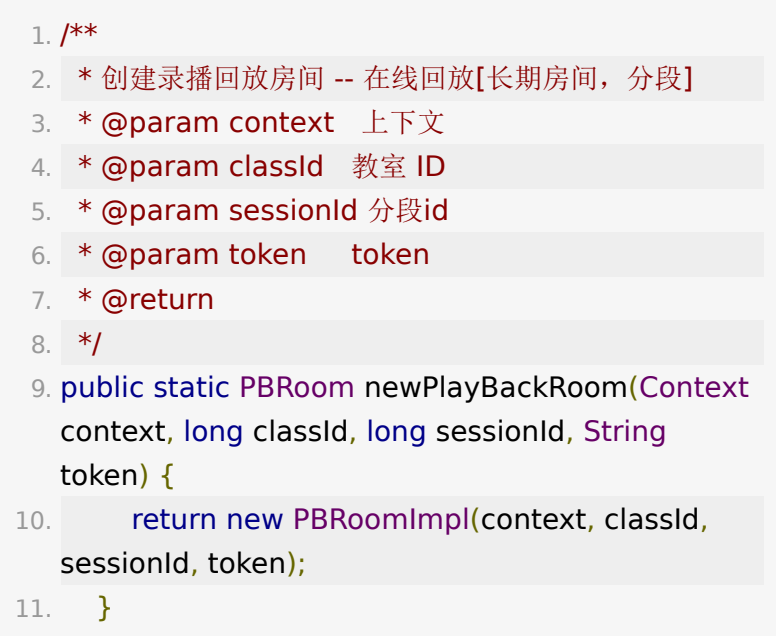

#### 裁剪回放

1. PBRoom mRoom = BJYPlayerSDK.newPlayBackRoom(this, classId, sessionId, version, classToken);

#### 参数说明如下:

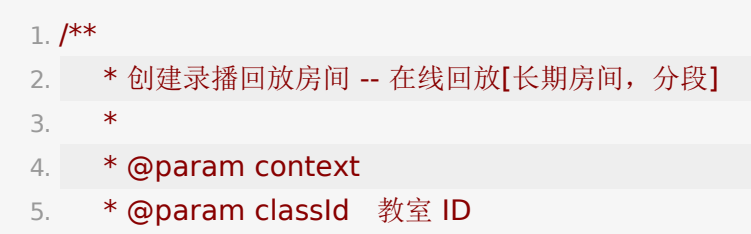

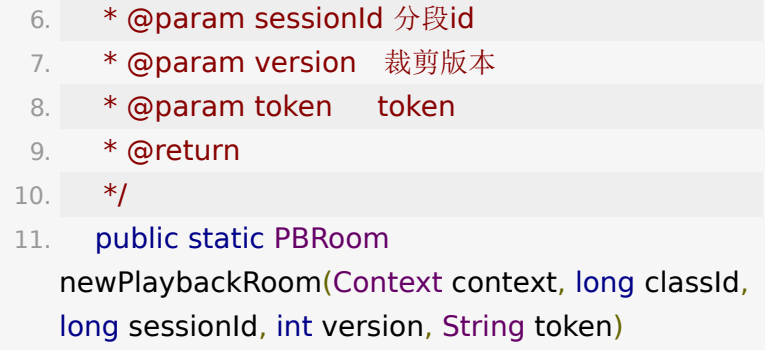

#### 合并回放

合并回放为多段回放拼接起来的回放,顺序播放。视频时长为多 段视频的总时长。

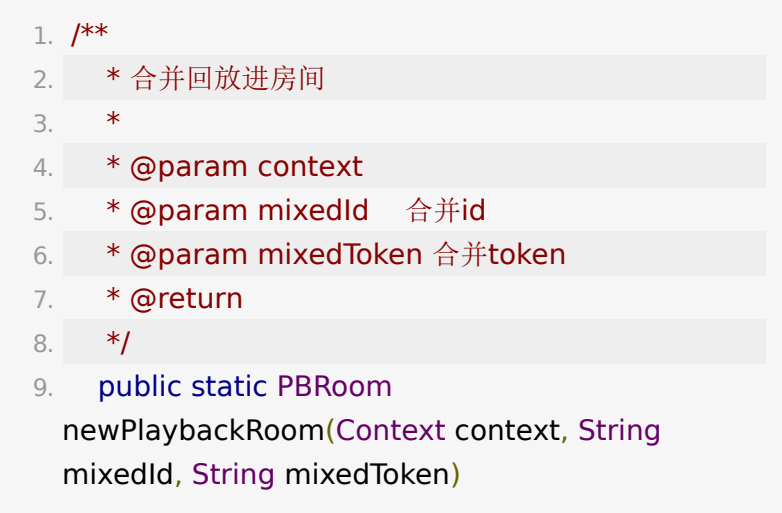

#### 离线回放

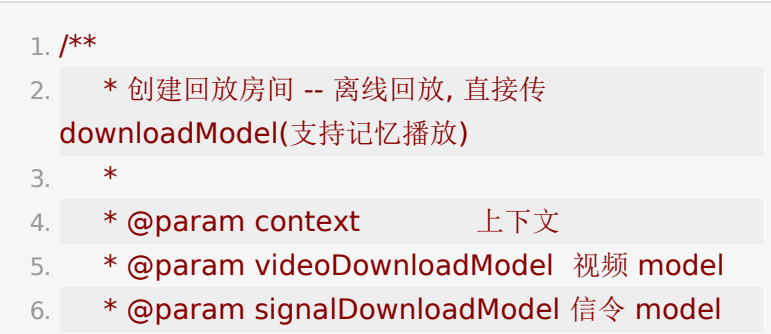

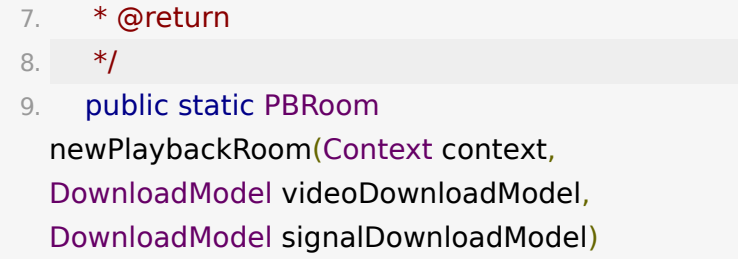

#### **4.1.3.** 绑定播放器

**PBRoom** 通过持有 IBJYVideoPlayer 实例才能获取到播 放器的各种状态回调,通过监听视频播放回调不断驱动信令引擎 检索信令从而达到还原直播时的各种事件。

1. pbRoom.bindPlayer(bjyVideoPlayer);

#### **4.1.4.** 绑定课件

1. PPTView pptView.attachRoom(mRoom);

PPTView 的详细介绍参考 4.2 节。

### **4.1.5.** 进入房间

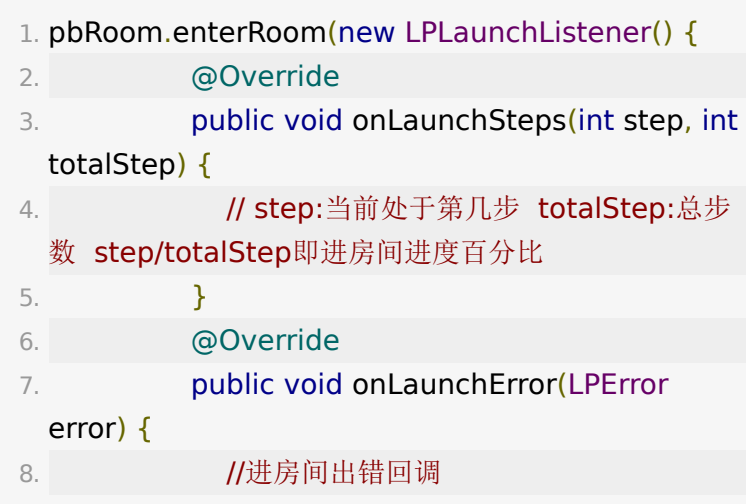

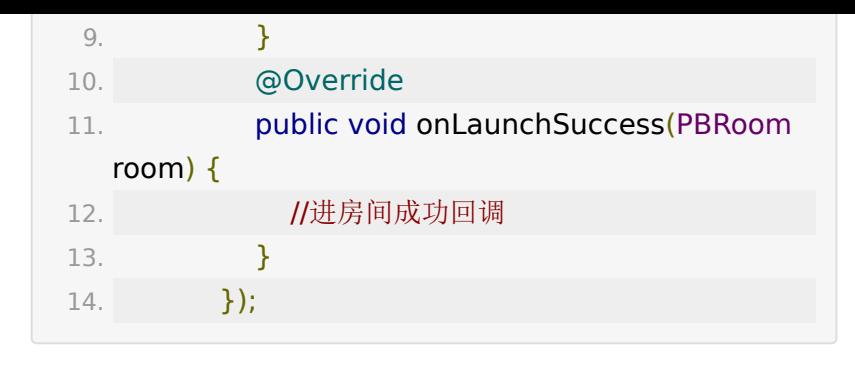

至此,回放流程已经全部完成。

### **4.2. PPTView**

### **4.2.1.** 简介

PPTView 继承自 FrameLayout, 实现课件显示、画笔绘制、 手势缩放。支持静态课件(图片实现)和动态课件(webview 实 现,支持课件动效)两种类型,能无感知在两种类型之间切换。

### **4.2.2** 创建 **PPTView**

支持 Java代码创建和 xml 声明两种方式。

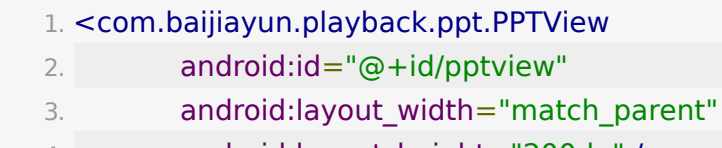

4. android:layout\_height="200dp" />

1. PPTView pptView = new PPTView(context)

### **4.2.3.** 监听状态

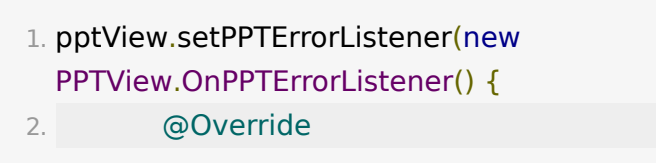

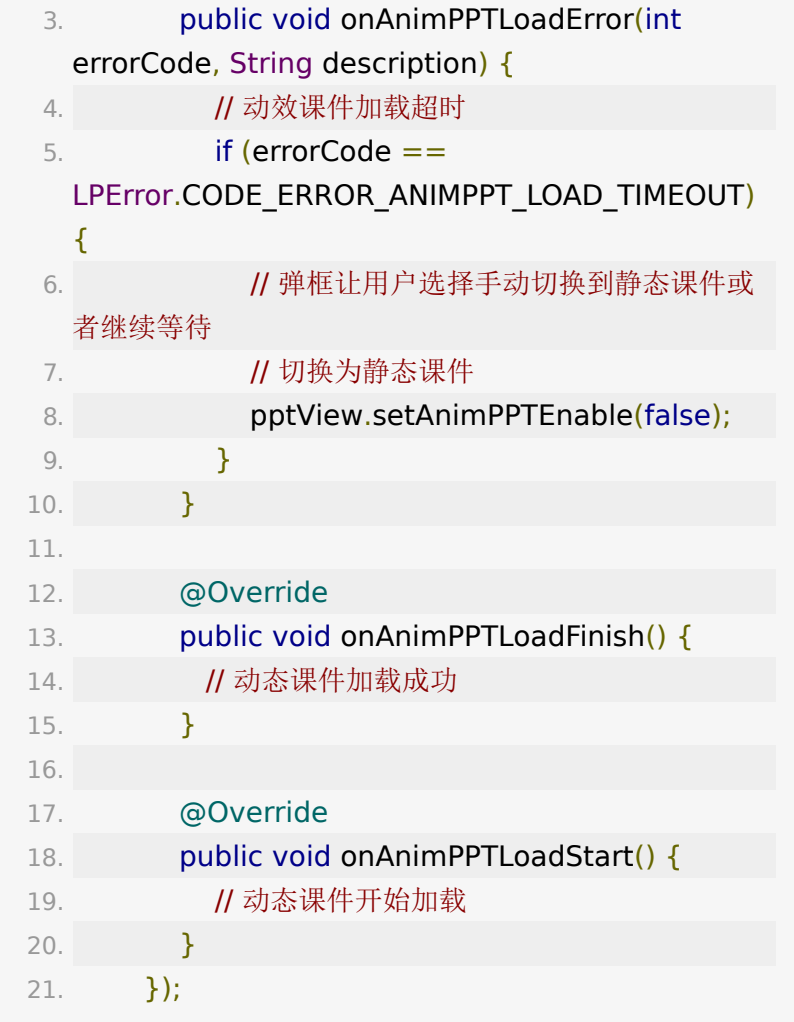

# **4.3.** 聊天

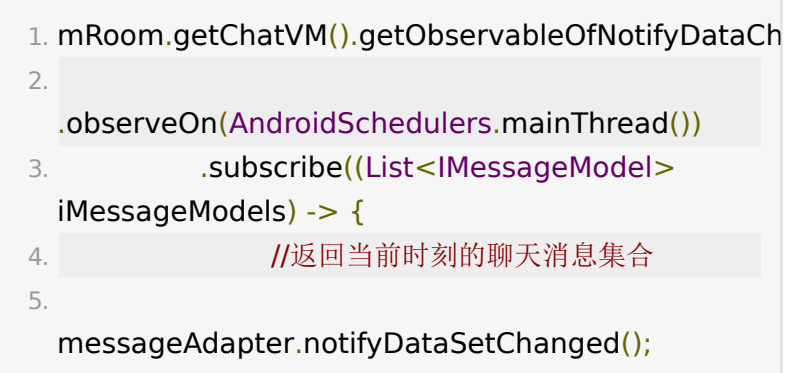

6.  $}$  });

### **4.4.** 获取在线人员

SDK 默认不处理在线人员, 如需开启请参考 2.4 节开启。

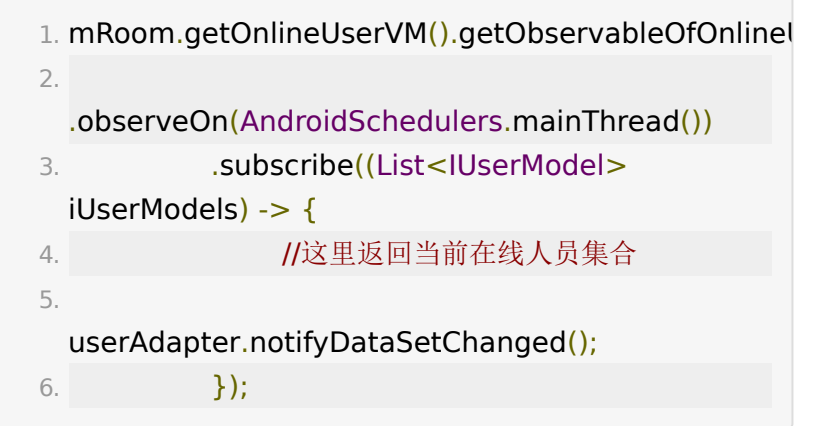

## **4.5.** 监听视频状态

监听老师开关摄像头状态,通过占位图来优化用户体验。

```
1. // 获取回放录制类型
```
- 2. //0普通大班课回放,1大班课webrtc回放,2小班课 webrtc回放, 3合流回放
- 3. recordType = room.getRecordType();

```
1. //recordType = 1的回放是webrtc录所有人视频, 强制
 显示视频
2. //recordType = 3的回放是混合录制, 也强制显示
 视频
3. 
 compositeDisposable.add(pbRoom.getObservableO
4. . .filter(aBoolean -> recordType != 1 \&6recordType != 3)
```
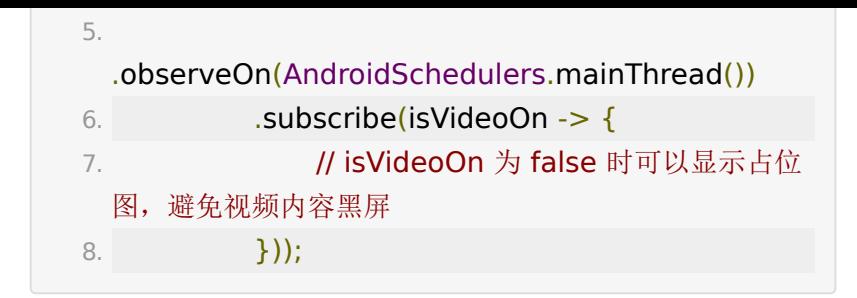

## **4.6.** 教室工具

## **4.6.1.** 公告

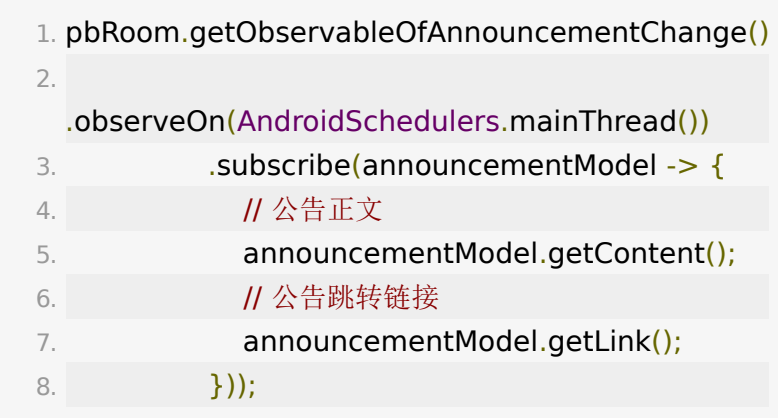

## **4.6.2.** 答题器

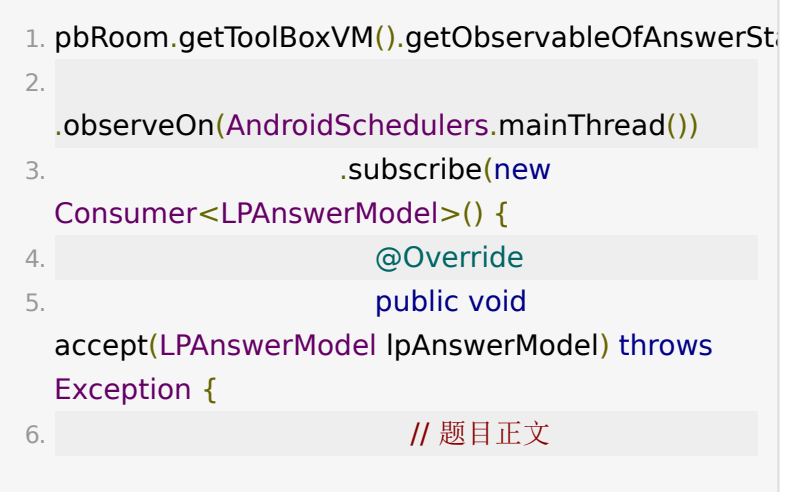

7. lpAnswerModel.messageType; 8. // 2010 // 题目类型 9. lpAnswerModel.type; 10. } 11. });

更详细的使用参考 [QuestionToolFragement](https://git2.baijiashilian.com/open-android/VideoplayerUI2.0Demo/-/blob/master/videoplayer-ui/src/main/java/com/baijiayun/videoplayer/ui/playback/toolbox/answersheet/QuestionToolFragment.java)

### **4.6.3.** 测验

测验实现为 webview, 默认逻辑是离线播放不展示。

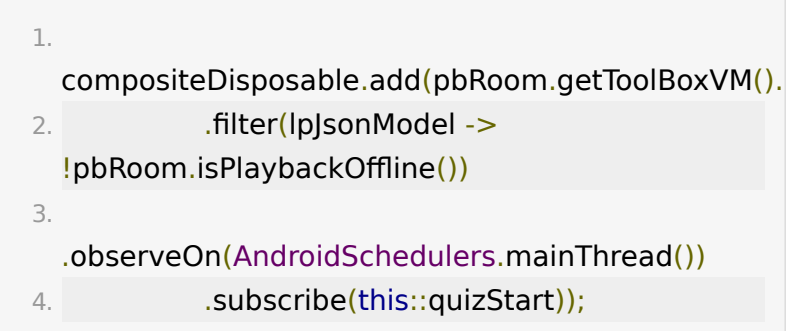

更详细的使用参考 [QuizDialogFragment](https://git2.baijiashilian.com/open-android/VideoplayerUI2.0Demo/-/blob/master/videoplayer-ui/src/main/java/com/baijiayun/videoplayer/ui/playback/toolbox/quiz/QuizDialogFragment.java)

### **4.6.4.** 问答

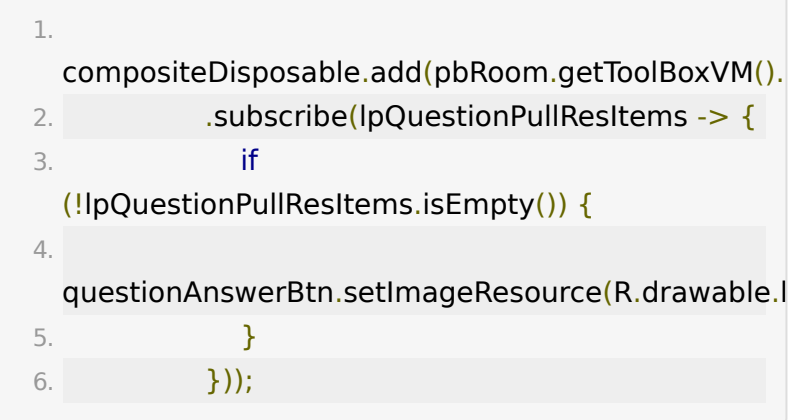

更详细的使用参考 [QuestionAnswerFragment](https://git2.baijiashilian.com/open-android/VideoplayerUI2.0Demo/-/blob/master/videoplayer-ui/src/main/java/com/baijiayun/videoplayer/ui/playback/toolbox/questionanswer/QuestionAnswerFragment.java)

## **4.7.** 退出房间

- 1. //回收PPT相关资源
- 2. pptView.destroy();
- 3. //退出房间
- 4. mRoom.quitRoom();

# **5.** 下载

## **5.1. Android 8.0**兼容

android 8.0之后不再支持应用后台创建service,需要用户自行 实现后台下载保活,具体可以参考core demo下的 [CustomDownloadService](http://git2.baijiashilian.com/open-android/VideoPlayer2.0Demo/blob/master/app/src/main/java/com/baijiayun/download/CustomDownloadService.java)。之前的DonwloadService依旧保 留,不过不再兼容8.0系统,同时被标记废弃。

## **5.2. DownloadManager**

DownloadMananger使用单例模式,方便获取实例。

1. DownloadManager downloadManager = DownloadManager.getInstance(context);

### **5.2.1.** 设置缓存路径

1. manager.setTargetFolder(Environment.getExternalS

+ "/bb\_video\_downloaded/")

#### **5.2.2.** 加载缓存记录

1. manager.loadDownloadInfo();

默认只加载一次,如需重新加载,需调用 loadDownloadInfo(true);

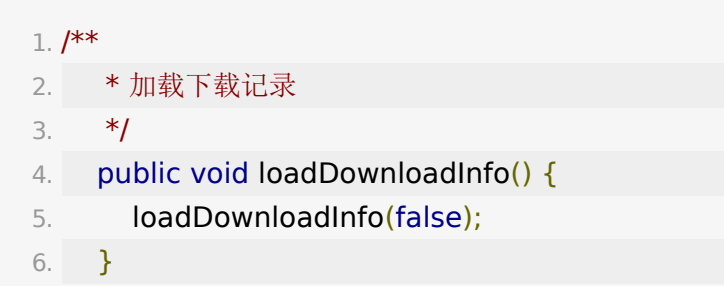

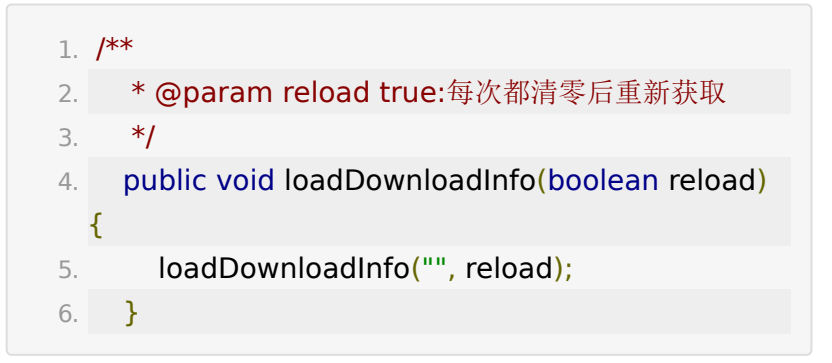

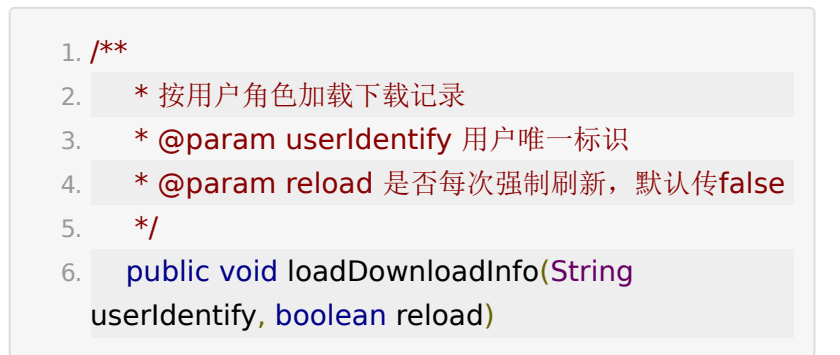

### **5.2.3.** 设置下载清晰度匹配规则

1. manager.setPreferredDefinitionList(definitionList);

1. /\*\* 2. \* 设置下载清晰度优先匹配顺序 3. \* @param definitionList 4. \*/ 5. public void setPreferredDefinitionList(List<VideoDefinition> definitionList)

如不设置,sdk默认的匹配规则如下,用户可参考自行调整顺序。

- 1. //下载清晰度匹配规则,音频>720P>超清>高清>标清 >1080P
- 2. private List<VideoDefinition>  $preferredDefinitionList = new ArrayList <$ (Arrays.asList(VideoDefinition.Audio, VideoDefinition.\_720P,
- 3. VideoDefinition.SHD, VideoDefinition.HD, VideoDefinition.SD, VideoDefinition.\_1080P));

#### **5.2.4.** 获取下载记录

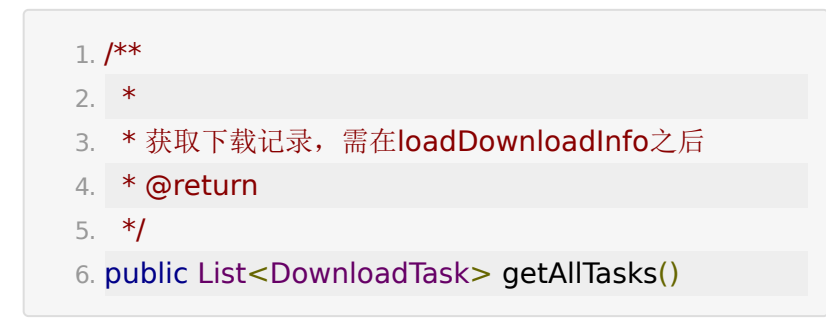

#### **5.2.5.** 删除下载

1. downloadManager.deleteTask(task);

 $1. /$ \*\*

```
2. * 删除任务 并同时删除文件
3. *
4. * @param task
5. */
6. public void deleteTask(DownloadTask task)
```
## **5.3.** 点播下载

创建点播DownloadTask

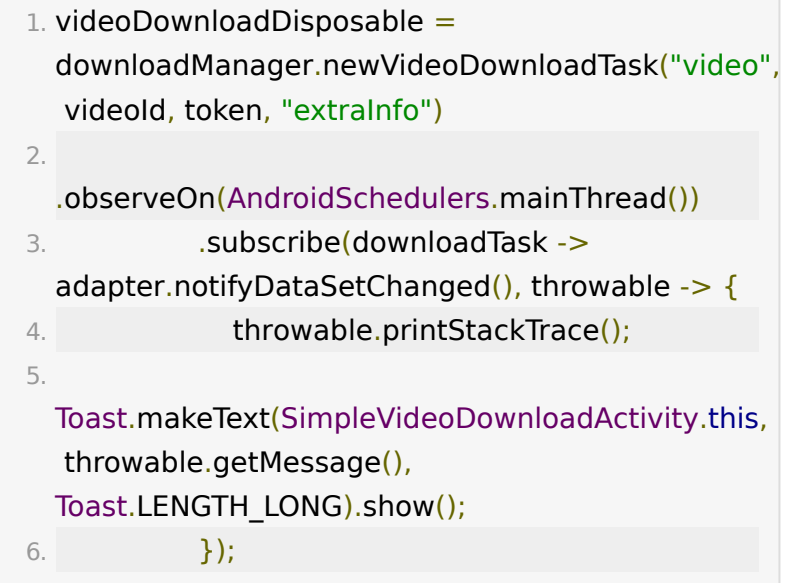

参数说明:

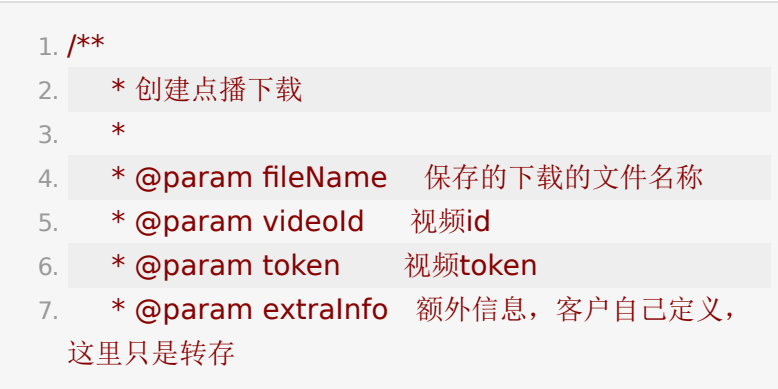

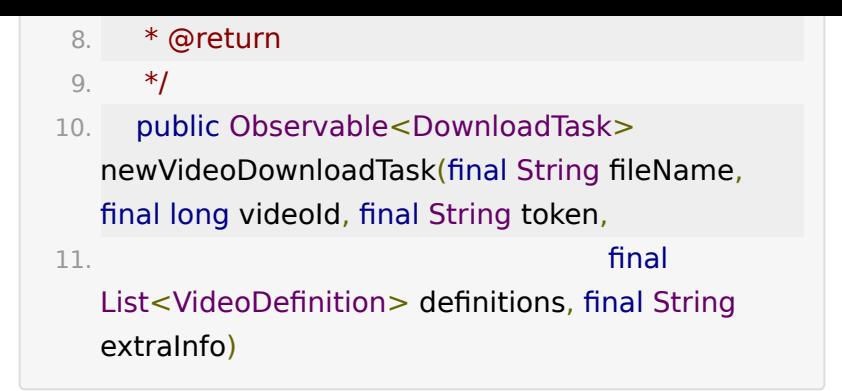

其它重载的参数说明如下:

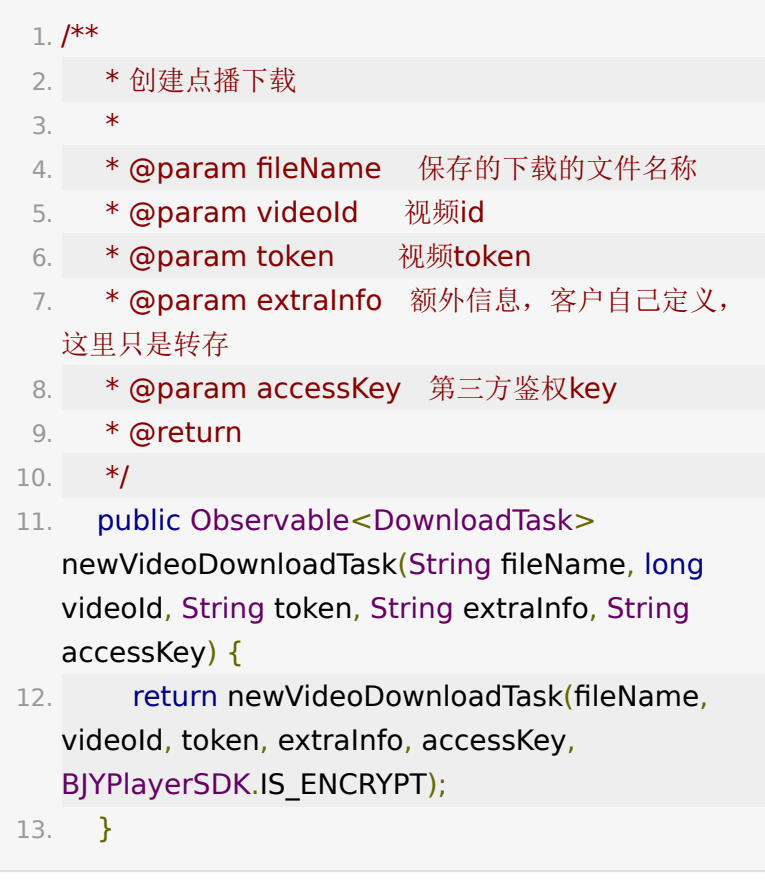

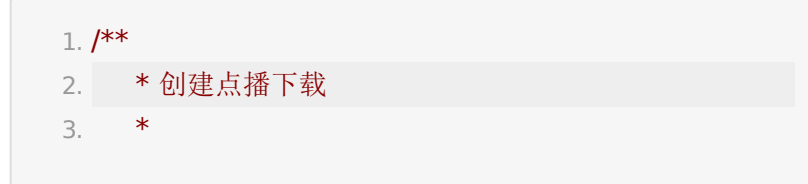

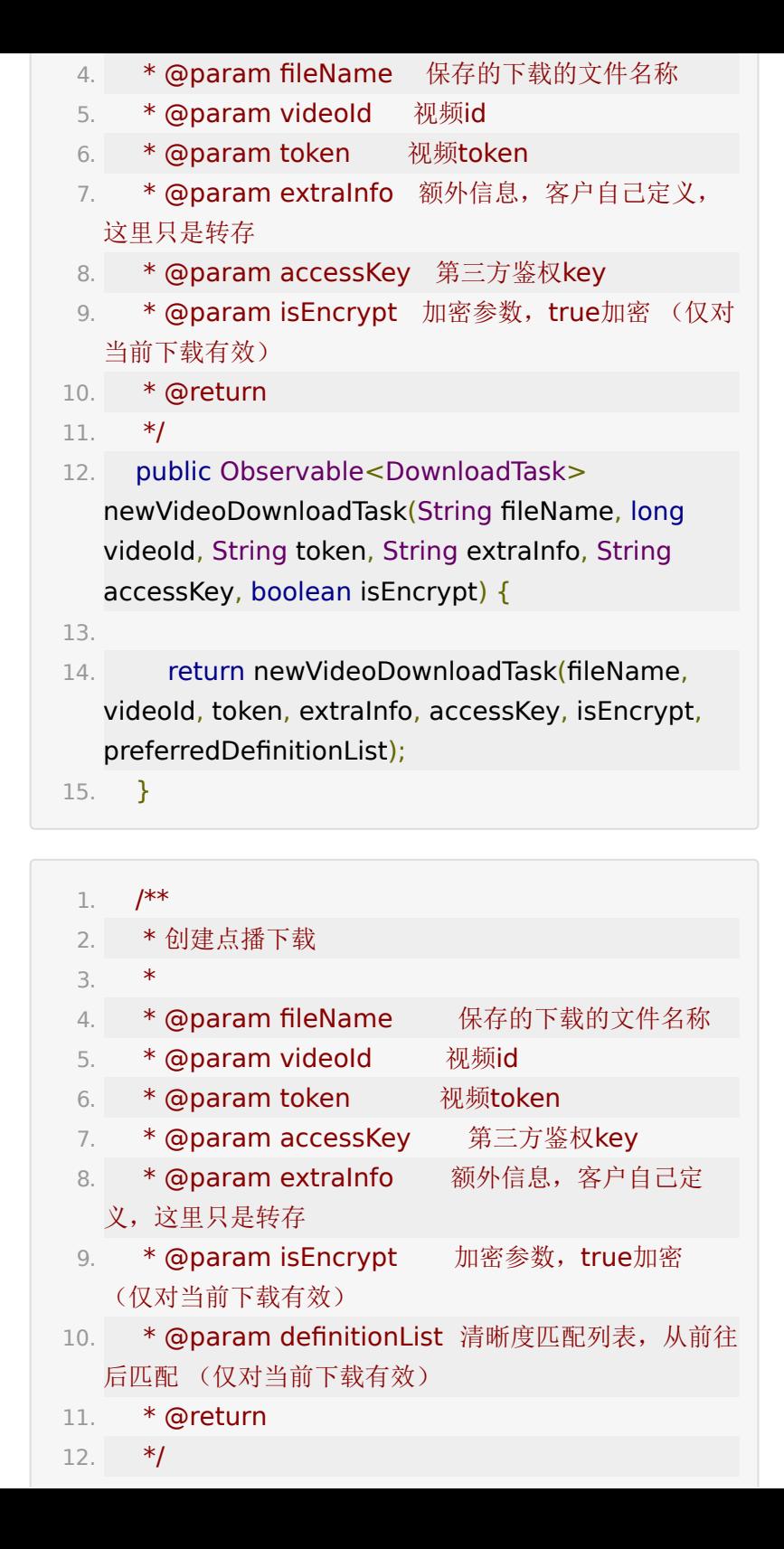

13. public Observable<DownloadTask> newVideoDownloadTask(final String fileName, final long videoId, final String token, final String extraInfo, String accessKey, boolean isEncrypt, List<VideoDefinition> definitionList)

## **5.4.** 回放下载

DownloadManager 提供一系列重装的静态函数创建 **DownloadTask** 下载任务。

#### 普通回放

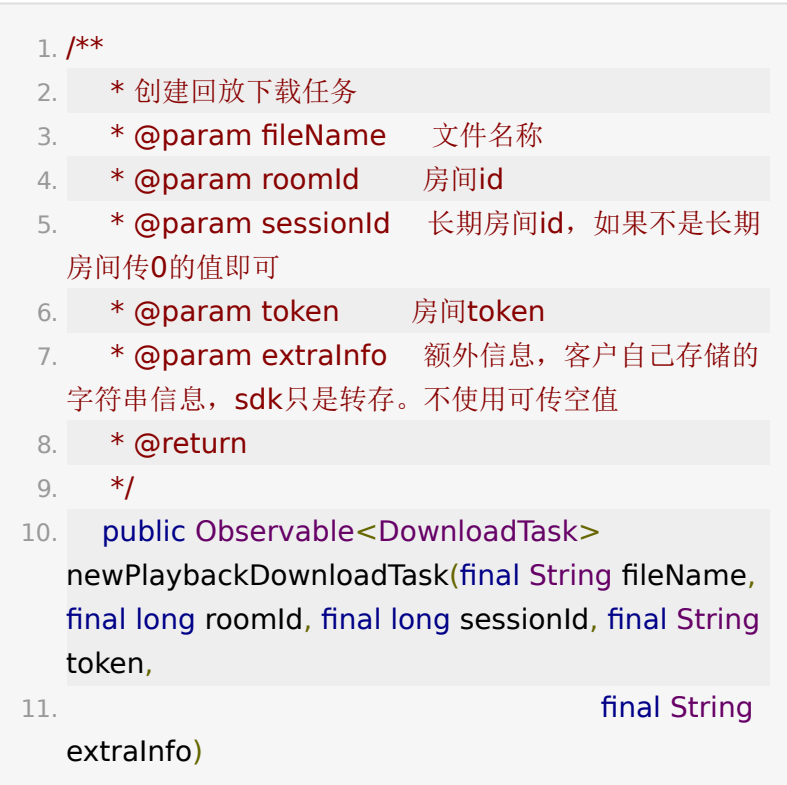

#### 裁剪回放

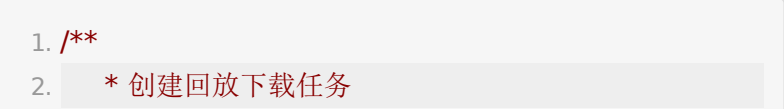

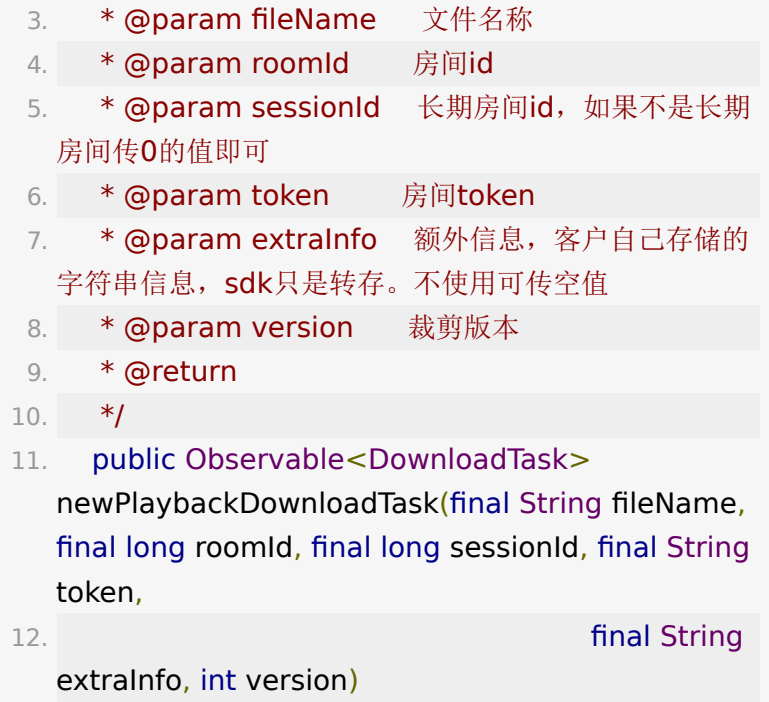

#### 单独设置加密和清晰度规则

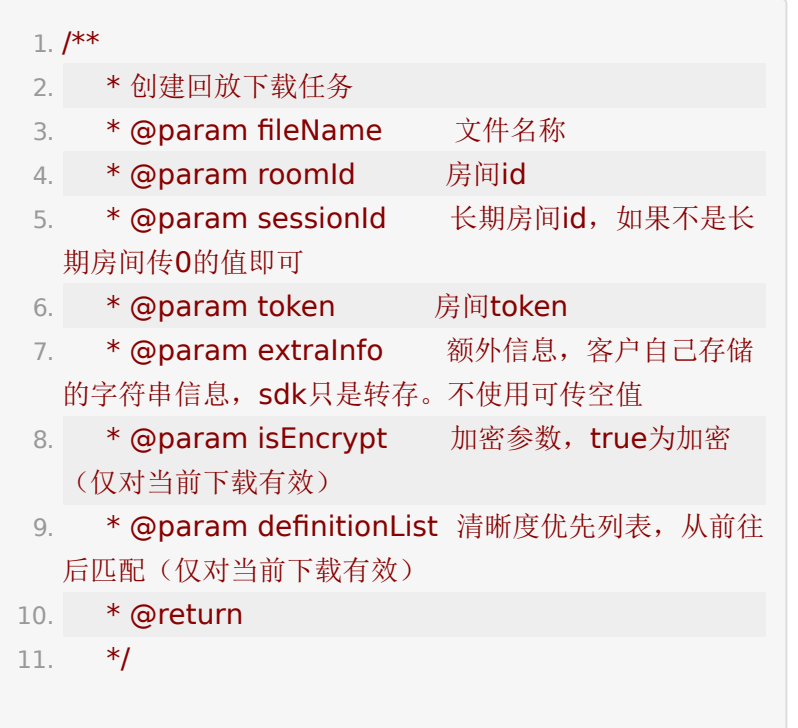

- 12. public Observable<DownloadTask> newPlaybackDownloadTask(final String fileName, final long roomId, final long sessionId, final String token, 13. final String
- extraInfo, boolean isEncrypt, List<VideoDefinition> definitionList)

## **5.5.** 下载状态回调

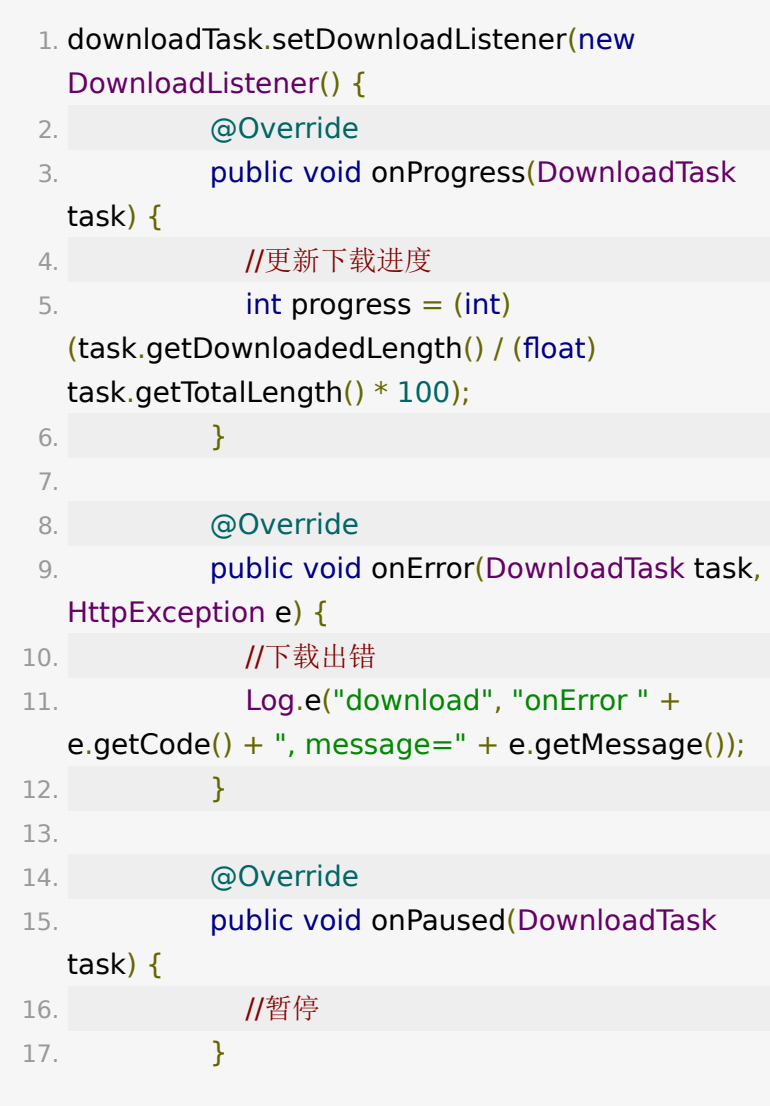

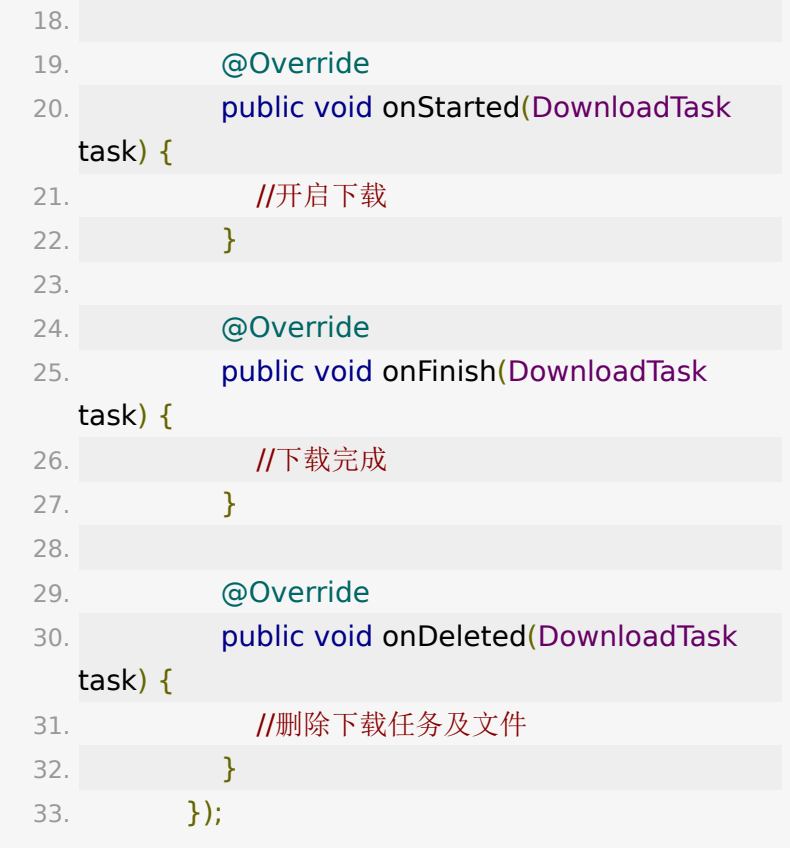

## **5.6. DownloadTask**接口清单

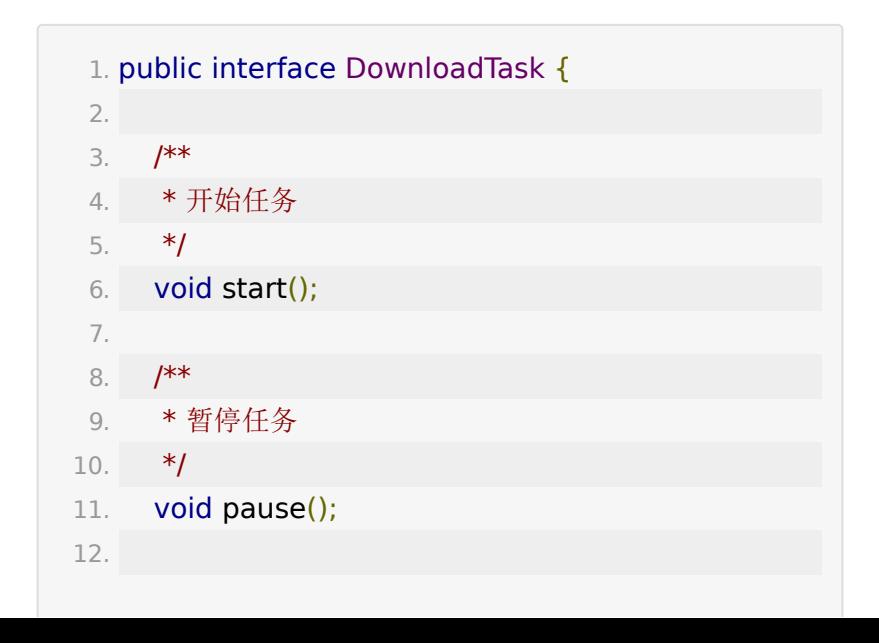

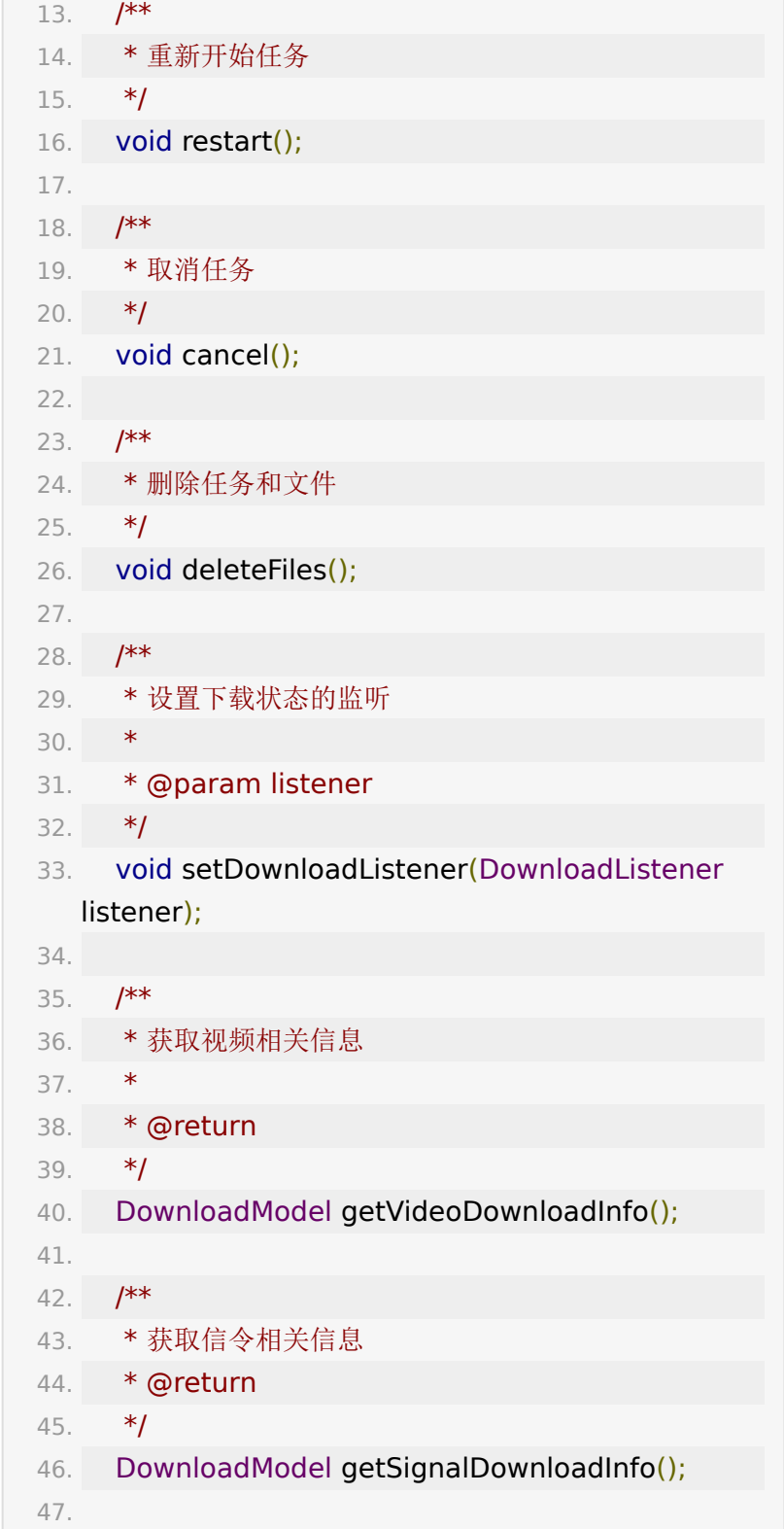

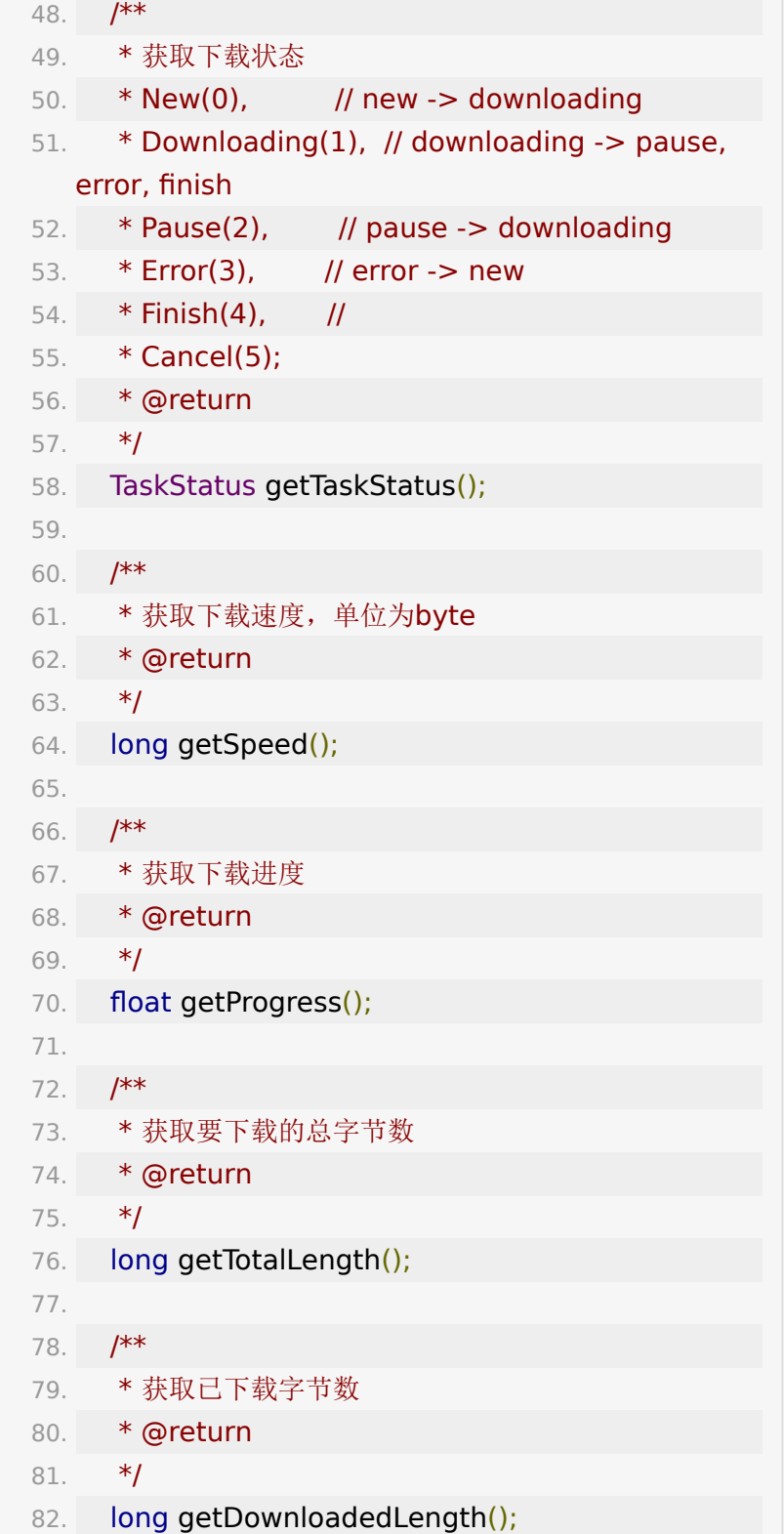

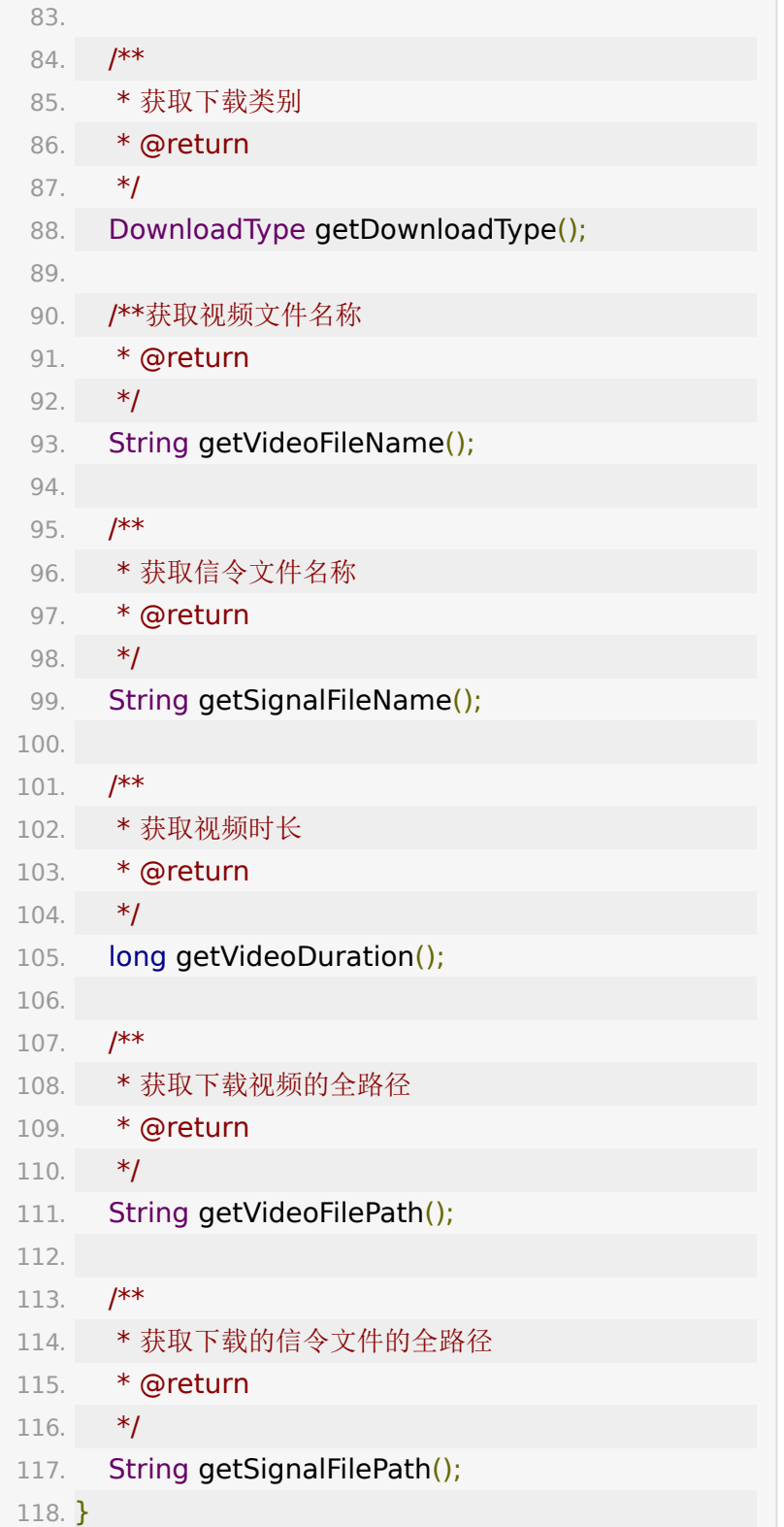

## **5.7. DownloadModel**字段说明

DownloadModel包含下载任务的全部信息, 为链表结构, 链头 为视频/音频信息,链尾为信令信息,如果为点播则仅有链尾, nextModel为null。

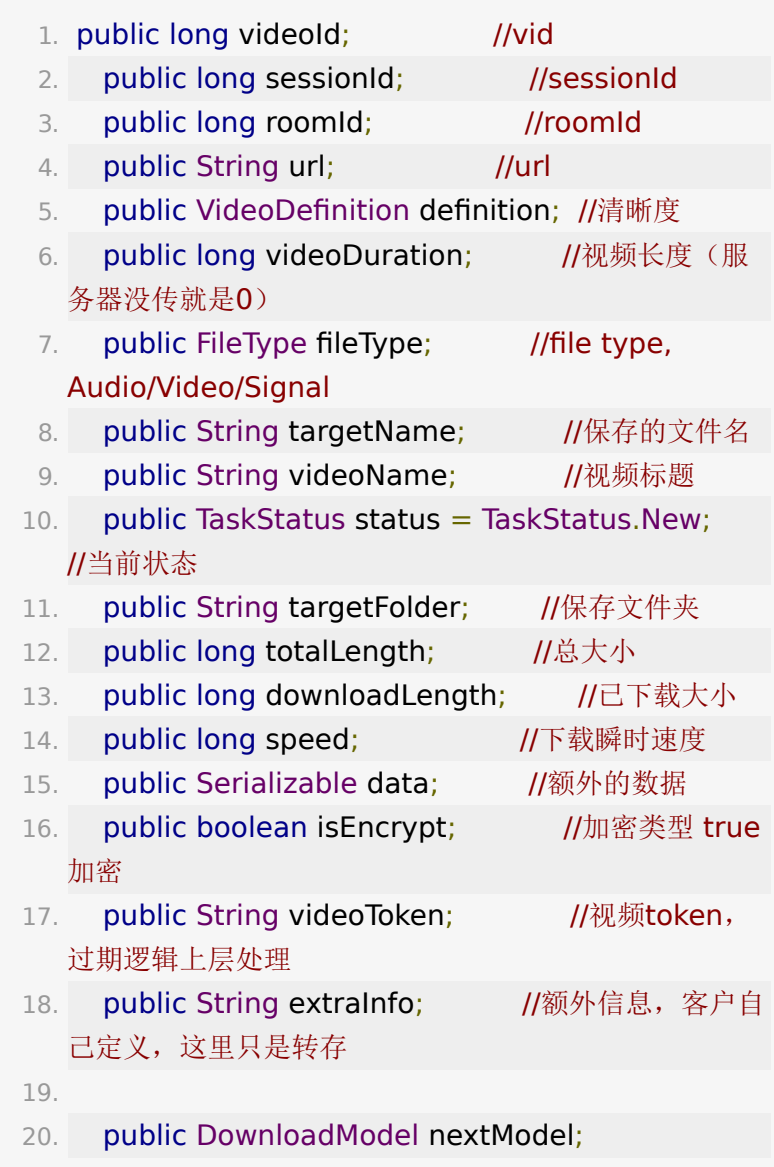

# **6.** 接口说明

# <span id="page-42-0"></span>**6.1. PlayerStatus**

视频状态枚举

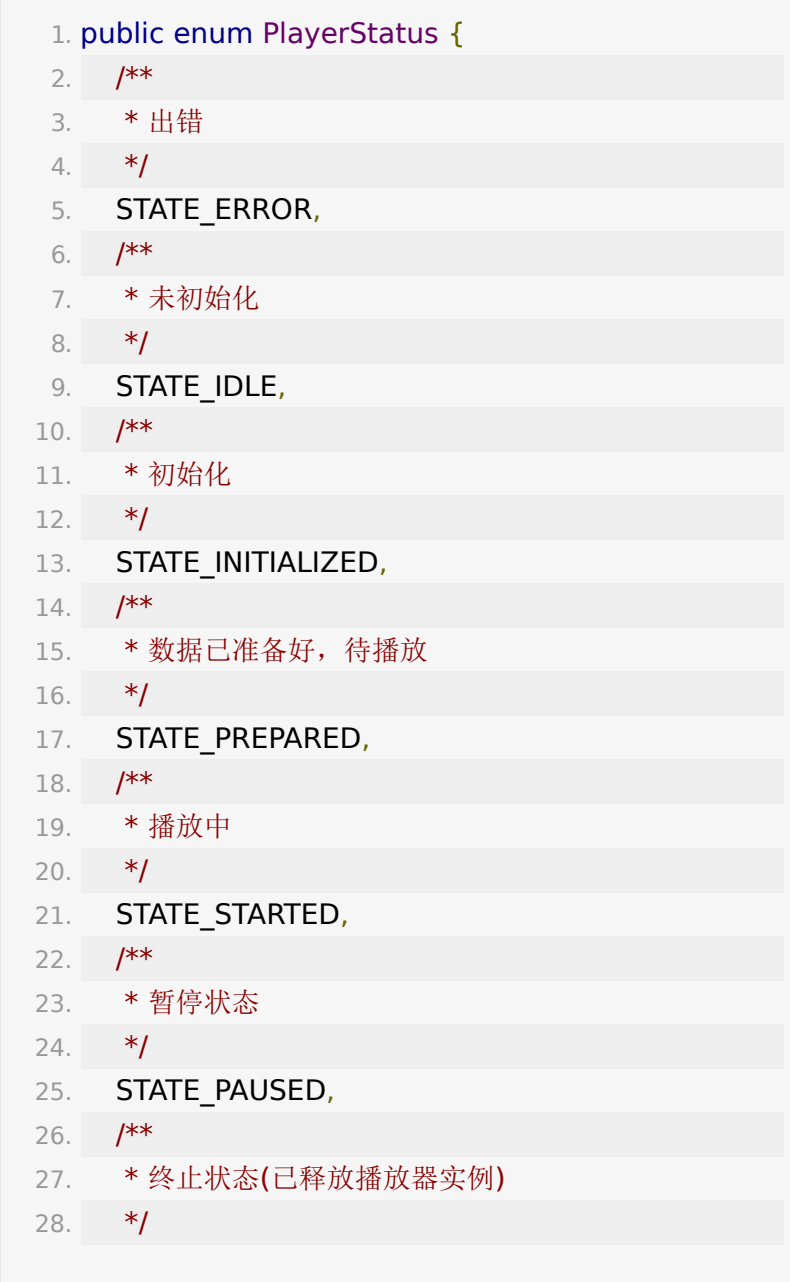

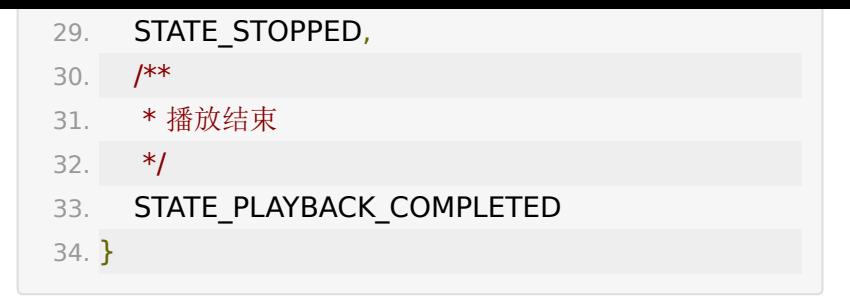

## **6.2. VideoDefinition**

清晰度枚举

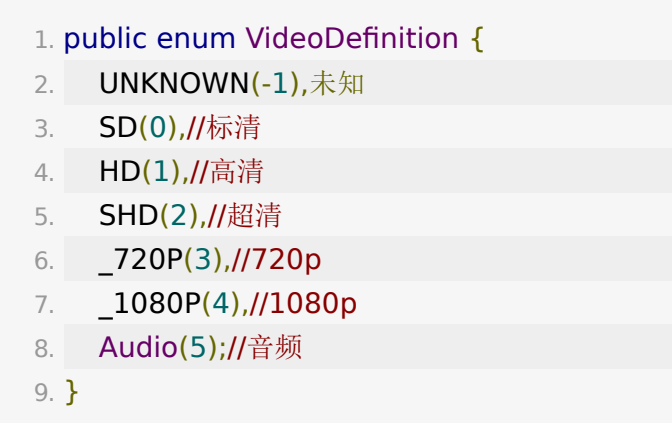

# **6.3. BJYVideoInfo**

<span id="page-43-0"></span>视频信息接口

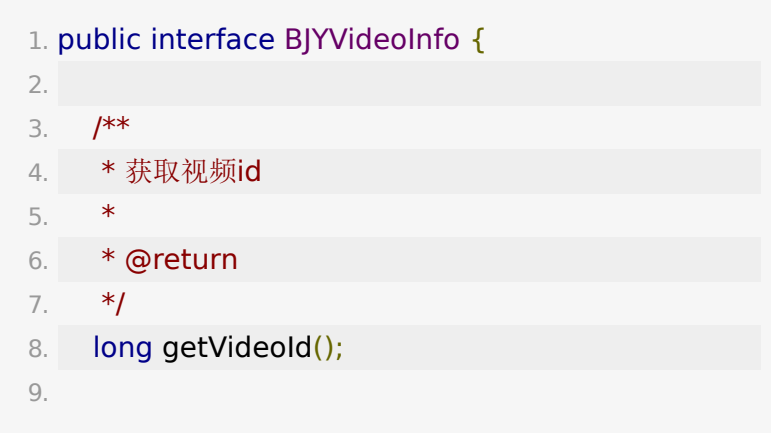

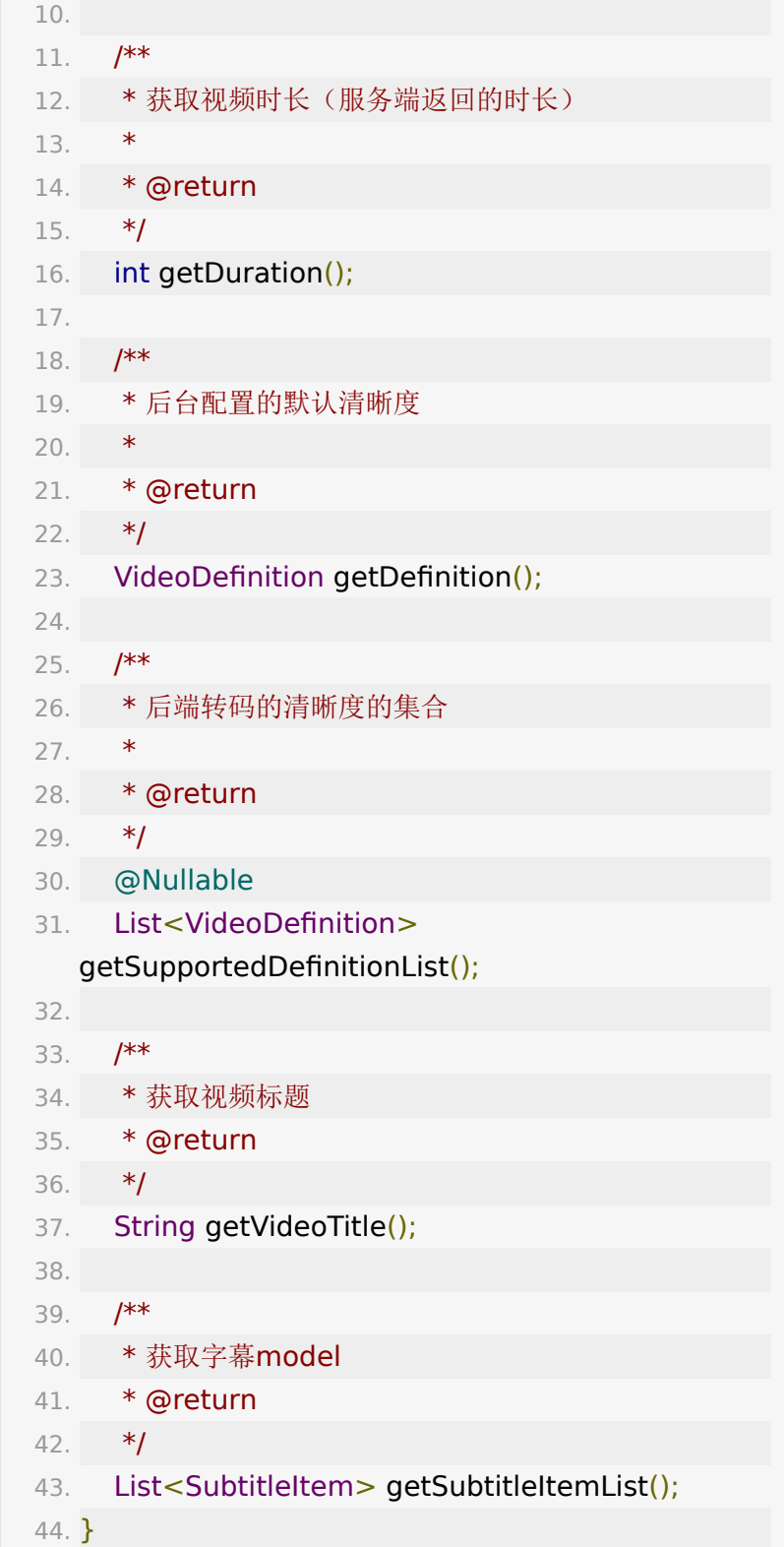

# **7.** 错误码

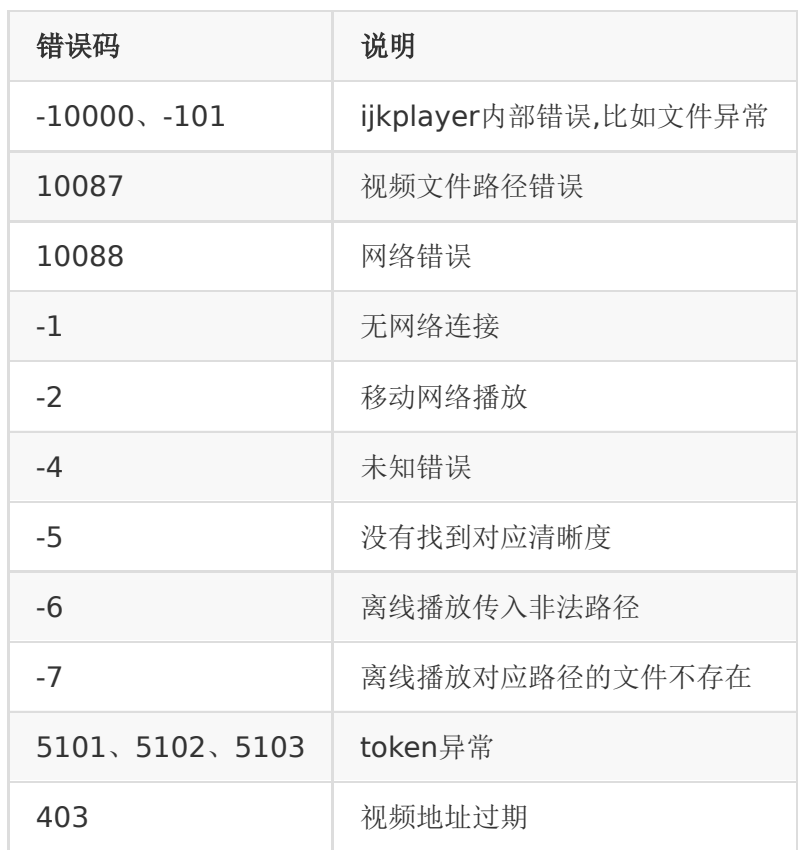

注: ijkplayer没有给出具体错误码,详见源码的头文件 ijkplayer\_ android\_def.h 其余错误码可参考AndroidSDK的[MediaPlayer](https://developer.android.google.cn/reference/android/media/MediaPlayer?hl=zh_cn#MEDIA_ERROR_IO)

# **8.** 混淆规则 **&** 常见问题

见 <https://dev.baijiayun.com/wiki/detail/313>

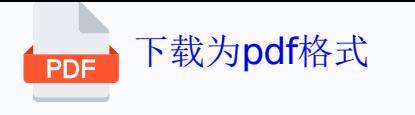